**Vesa Sliden**

# **DOLOMIITTIVARASTON OHJAUSKESKUKSEN MODERNISOINTI**

**Opinnäytetyö CENTRIA-AMMATTIKORKEAKOULU Insinööri (AMK), sähkö- ja automaatiotekniikan koulutus Huhtikuu 2024**

# **TIIVISTELMÄ OPINNÄYTETYÖSTÄ**

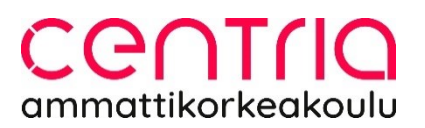

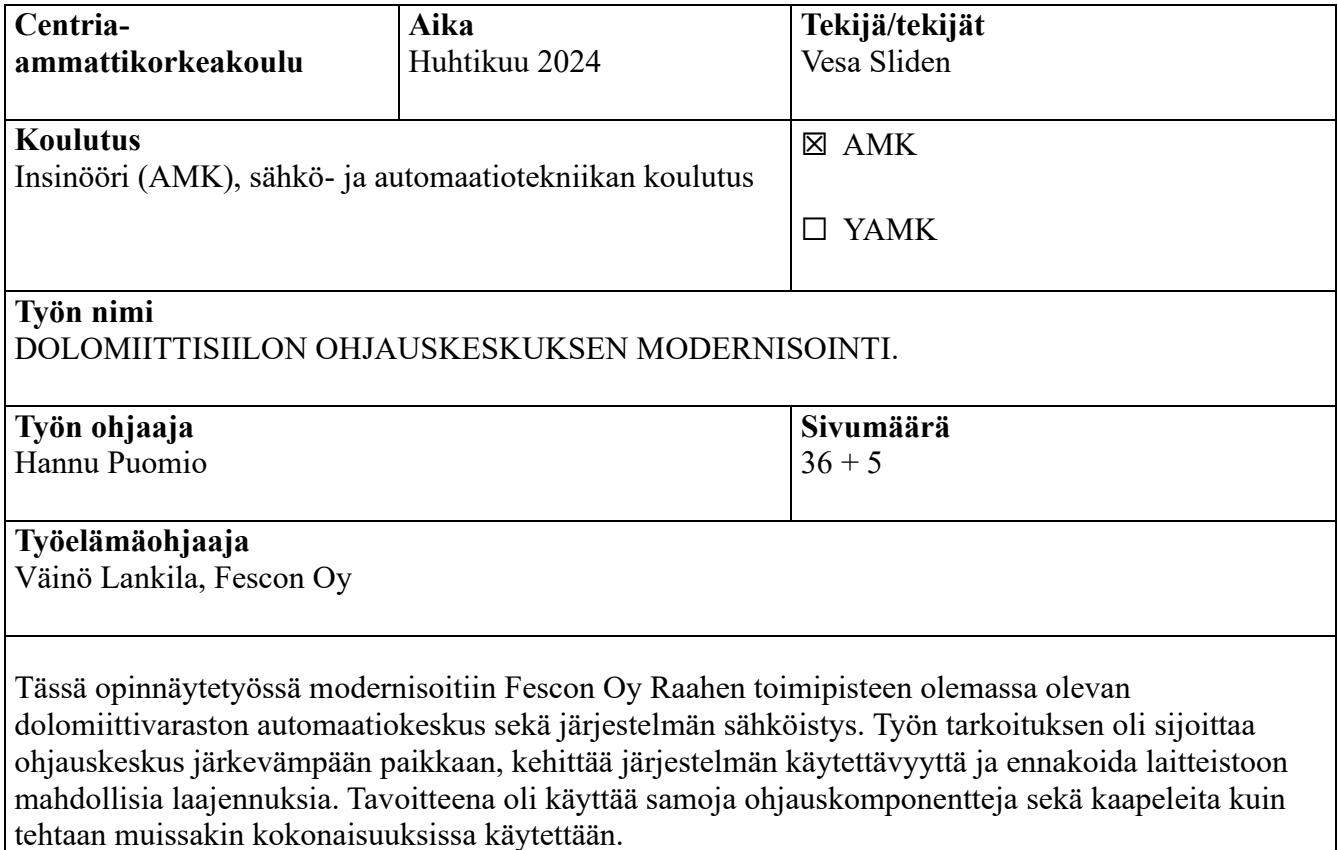

Ohjauskeskuksen suunnittelu aloitettiin prosessikaavion ja kohdetunnusten määrittelyllä. Toinen tärkeä vaihe oli koneturvallisuuden ja riskien arviointi. Riskiarvioinnin jälkeen valittiin hätäpysytyksen komponentit, joilla saatiin toteutettua koneturvallisuuden vaatimukset. Seuraavassa vaiheessa siirryttiin keskuksen sähköteholliseen määrittelyyn ja mitoitukseen. Mitoitus toteutettiin Schneider Electricin EcoStruxture Power Design – Ecodial -ohjelmistolla, kuten asiakkaan muutkin järjestelmät. Automaation ohjauskomponenttien määrittelyn ja valinnan jälkeen siirryttiin ohjauslogiikan valintaan. Valinnassa päädyttiin käyttämään Siemens Logoa. Tähän järjestelmään Siemens Logo sopii kustannustehokkuuden ja integroidun näytön ansiosta, vaikka logiikkaan ei jääkään laajennuksen mahdollisuutta. Määrittelyjen jälkeen piirrettiin ohjauskeskuksen sähkökuvat ja johdotuskaaviot.

Työn viimeisessä vaiheessa määriteltiin logiikkaohjelman toiminnallisuus. Pohjana tähän työhön toimi ohjauskeskuksen piirtämisen tuloksena saatu tulo- ja lähtölistaus. Näiden listausten ja ohjelman määrittelyjen jälkeen ohjelmoitiin logiikka. Ohjelma muodostui neljästä kokonaisuudesta. Jokainen kokonaisuus pyrittiin testaamaan simuloidussa järjestelmässä mahdollisimman tarkkaan. Sähköasennusten käyttöönottomittaukset ja automaation käyttöönottotestaus suoritetaan tulevaisuudessa, kun modernisointi toteutetaan.

# **Asiasanat**

Kohdetunnukset, logiikka ohjelmointi, modernisointi, ohjauskeskus, sähkömitoitus

## **ABSTRACT**

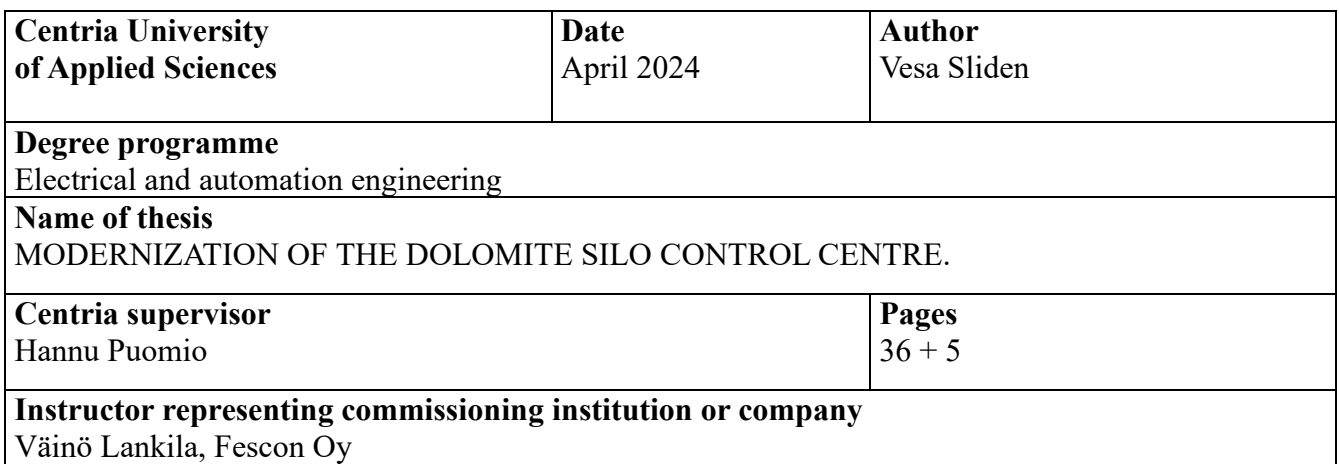

In this thesis, the automation control centre of Fesco Oy Raahe's existing dolomite warehouse was modernised and the system was electrified. The purpose of the work was to place the control centre in a more logical location, to improve the usability of the system and to predict possible extensions of the equipment. The aim was to use the same control components and cables as in the other installations at the plant.

The design of the control centre started with the definition of a process diagram and target identifiers. Another important phase was the machine safety and risk analysis. After the risk analysis, the components of the emergency stop that meet the machine safety requirements were selected. The next phase was the electronic configuration and sizing of the control centre. The sizing was carried out using Schneider Electric's EcoStruxture Power Design - Ecodial software, as were the other systems of the customer. After the definition and selection of the automation control components, the selection of the control logic was carried out. The choice was made in favour of Siemens Logo. Siemens Logo is suitable for this system thanks to its cost-effectiveness and integrated display, although it is not possible to extend the logic. Once the specifications had been made, the electrical diagrams and wiring diagrams of the control centre were drawn.

In the last phase of the work, the functionality of the logic program was defined. The basis for this work was the input and output list resulting from the drawing of the control centre. After these listings and the definition of the program, the logic was programmed. The program consisted of four entities. The aim was to test each entity in the simulated system as accurately as possible. Commissioning measurements of the electrical installations and commissioning tests of the automation will be carried out in the future when the modernisation is implemented.

#### **Key words**

Control center, electrical dimensioning, logic programming, modernization, target ID's

# **KÄSITTEIDEN MÄÄRITTELY**

## **DI**

Digital Input, digitaalinen sisääntulo

## **DO**

Digital Output, digitaalinen lähtö

## **Kontaktori**

Sähkömagneettinen laite, joka on suunniteltu kytkemään ja katkaisemaan suuritehoisia virtapiirejä luotettavasti. Soveltuu esimerkiksi sähkömoottorin käynnistykseen, pysäytykseen ja suunnanvaihtoon. Kontaktoreja on erikokoisia ja ne mitoitetaan käyttökohteeseen sopiviksi

## **PL**

Performance Level, suoritustaso, jolla määritellään turvallisuuteen liittyvien ohjausjärjestelmien kykyä suorittaa vaaditut turvatoimet vakio-olosuhteissa

## **PLC**

Programmable Logic Controller, ohjelmoitava logiikkakontrolleri

## **PLr**

Required Performance Level, vaadittava turvallisuuden suoritustaso riskin pienentämiseksi turvallisuustoiminnolle

## **SIL**

Safety Integrity Level, turvallisuuden eheystaso

## **Suorakäynnistys**

Sähkömoottorin käynnistystapa ilman tähti-kolmiomuunnosta tai ohjausjärjestelmiä, jotka säätävä moottorin nopeutta tai vääntömomenttia. Soveltuu pienille moottoreille, joissa käynnistysvirta ei aiheuta ongelmia sähköverkolle

#### **Suunnanvaihto**

Moottorin pyörimissuunnan vaihtaminen. Tapahtuu vaihejärjestystä vaihtamalla, esimerkiksi suunnanvaihtokontaktorilla

### **Taajuusmuuttaja**

Laite, joka muuntaa sähköverkon taajuutta ja säätää näin liitetyn moottorin nopeutta ja momenttia. Käytetään sovelluksissa, joissa vaaditaan moottorin nopeuden ja/tai momentin hallintaa

### **Teho**

Paljonko työtä tehdään ajanjaksona. Sähkötekniikassa teho kuvaa laitteen suorituskykyä. Se lasketaan jännitteen ja kulutetun virran tulona:  $P = V^*I$ , missä P on teho, V on jännite ja I on virta. Tehon yksikkö on watti (W)

## **Vetohihnakäyttö**

Mekaaninen voimansiirtojärjestelmä, jossa voima siirretään akseleiden välillä hihnoilla. Mahdollistaa nopeuksien ja momentin muuntamisen.

## TIIVISTELMÄ **ABSTRACT** KÄSITTEIDEN MÄÄRITTELY **SISÄLLYS**

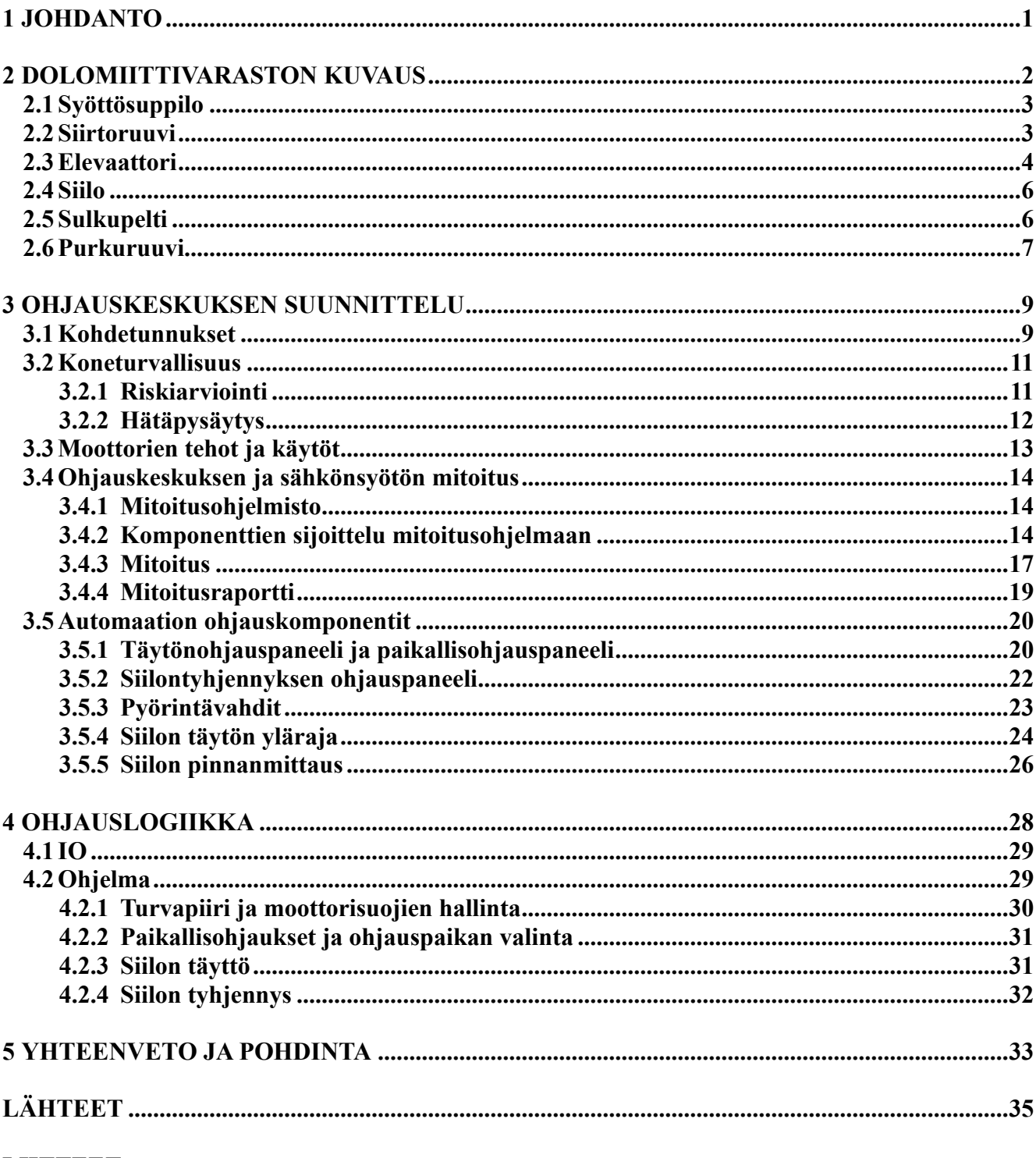

# **LIITTEET**

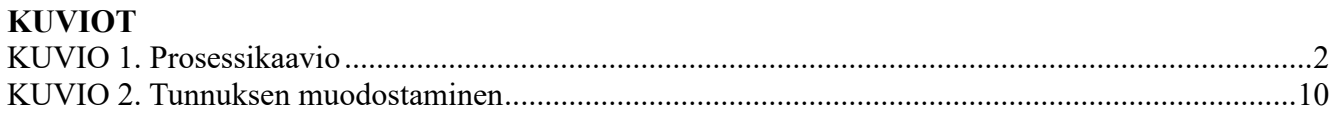

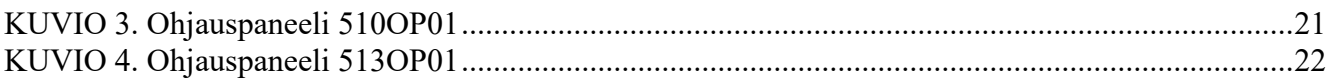

## **KUVAT**

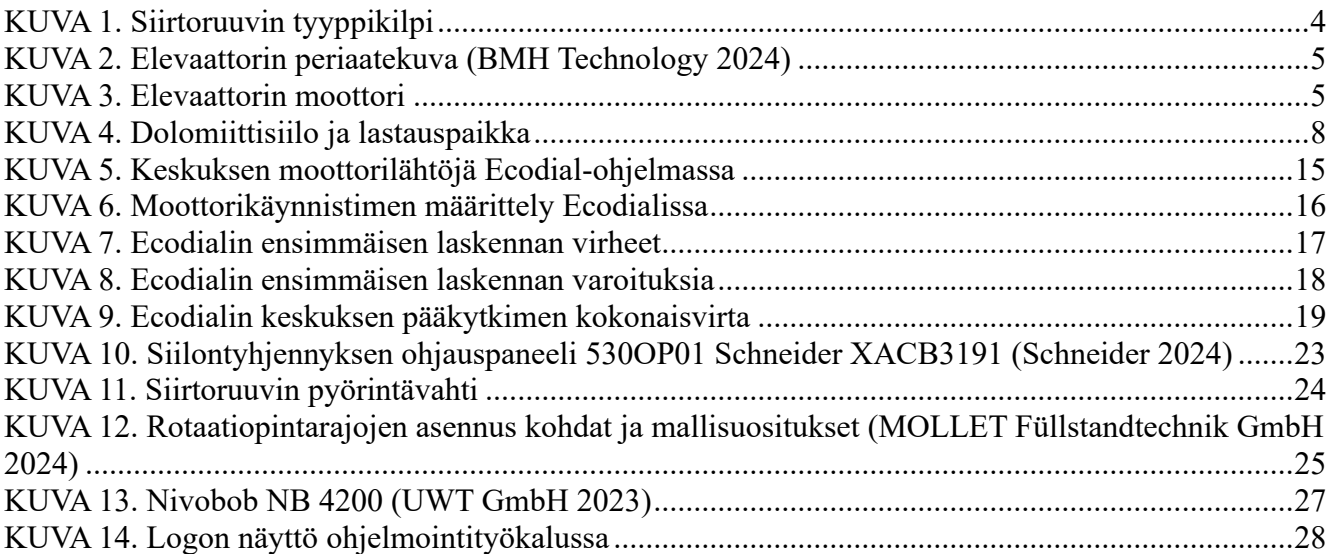

# **TAULUKOT**

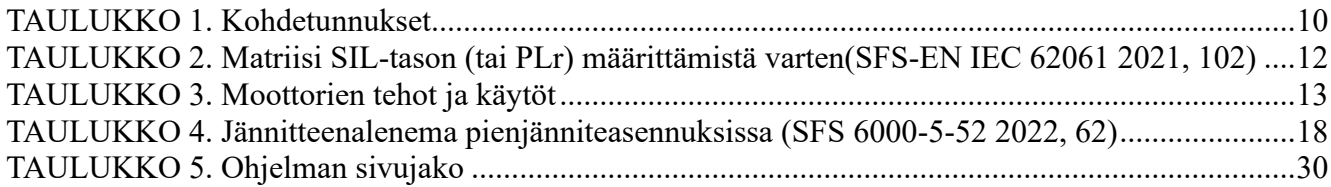

#### <span id="page-9-0"></span>**1 JOHDANTO**

Tässä opinnäytetyössä modernisoitiin Fescon Oy:n Raahen tehtaalla sijaitsevan dolomiittivaraston ohjauskeskus sekä järjestelmän kaapeloinnit ja käyttöpaikkojen ohjaimet. Kyseessä on olemassa oleva järjestelmä, jonka ohjauskomponentit sekä osittain mekaaniset komponentit vaativat korjausta tai uusimista. Käytössä olleesta ohjauskeskuksesta puuttuvat piirikaaviot sekä muu tekninen dokumentaatio. Käytössä olleet ohjauskomponentit, kontaktorit ja moottorisuojat ovat tuotannosta poistuneita malleja. Ohjauskeskuksen alkuperäinen sijoituspaikka on myös ongelmallinen, sillä keskuksen edessä ollut työskentelytaso on purettu ja keskukselle pääseminen vaatii tikapuiden käyttöä. Keskuksen ja järjestelmän suunnittelussa pyrittiin harmonisoimaan ohjauskomponentit tehtaassa jo käytössä olevien komponenttien kanssa. Samojen komponenttien käytöllä saavutetaan merkittävää etua sähkökunnossapidon kannalta, esimerkiksi ohjauskomponenttien varaosavaraston eri komponenttien määrä pysyy minimaalisena.

Mekaanisista ongelmista suurin oli dolomiittisiilon alaosan levyluistiventtiilin eli sulkupellin toimimattomuus. Venttiilin moottoroitu mekaniikka oli vioittunut vuosien saatossa osittain korroosion aiheuttaman luistin jumittumisen ja mekaanisen kulumisen vuoksi. Sähkömekaaniset rajakytkimet ovat vioittuneet ja koko venttiili oli pois käytöstä. Venttiilin toimimattomuus vaikeutti mekaanista kunnossapitoa. Käytännössä purkuruuvia huollettaessa siilo oli tyhjennettävä, koska ruuvi oli ainoa este siilon hallitsemattomalle tyhjenemiselle.

Järjestelmän ollessa verraten yksinkertainen ohjaukseen valittiin Siemens Logo. Tehtaan muissa prosesseissa ohjaus hoidetaan pääasiassa Siemens S7 1200 -sarjan logiikoilla. Pienemmissä järjestelmissä on käytössä myös Siemens Logoja. Logosta on mahdollista siirtää ja ottaa vastaan tietoa S7-sarjan logiikoista. Tämän projektin yhteydessä ohjauskeskuksen integrointi tehtaan muuhun automaatioon rajattiin työstä pois, vaikka tämä olisi ollut mielenkiintoinen mahdollisuus välittää esimerkiksi dolomiittisiilon täyttötilanne ohjaamon näytölle.

#### <span id="page-10-0"></span>**2 DOLOMIITTIVARASTON KUVAUS**

Fescon Oy:n Raahen tehdasalueella sijaitsee dolomiittivarasto. Dolomiittia käytetään terästeollisuudessa prosessissa kuonanmuodostajana (Aluehallintovirasto 2016, 37). Dolomiitti tuodaan varastopaikalle bulkkimateriaalille tarkoitetuissa kuljetuskonteissa. Konttien sisältö kipataan syöttösuppiloon [\(KUVIO 1\)](#page-10-1). Syöttösuppilosta materiaali siirretään siirtoruuvilla elevaattoriin. Elevaattori nostaa materiaalin sylinterin malliseen varastosiiloon katossa olevasta täyttöaukosta. Varastosiilosta dolomiitti puretaan sulkupellin läpi purkuruuville. Purkuruuvilta dolomiitti lastataan säiliöautoon ja materiaali toimitetaan asiakkaan varastoon painesiirrolla.

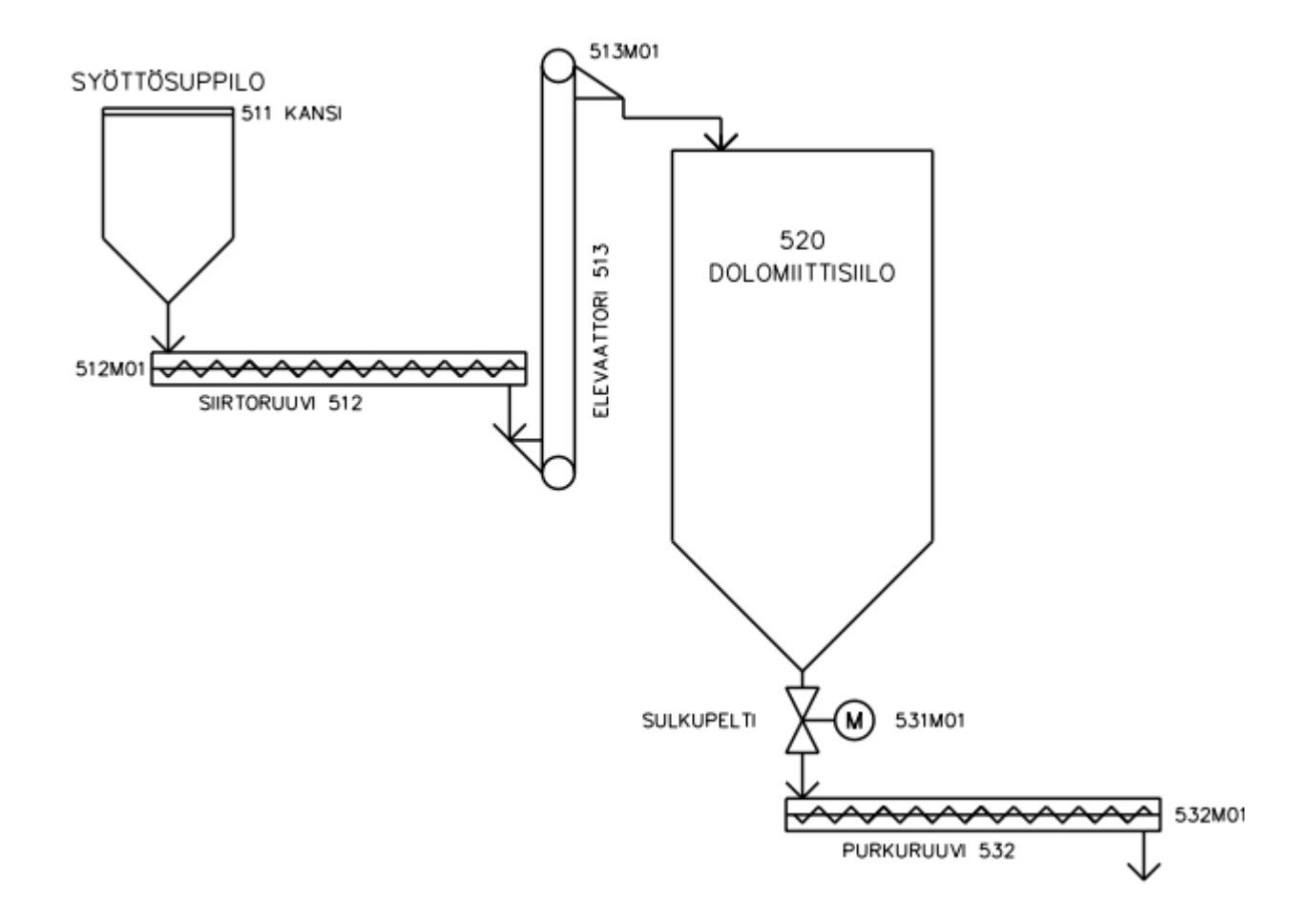

<span id="page-10-1"></span>KUVIO 1. Prosessikaavio

#### <span id="page-11-0"></span>**2.1 Syöttösuppilo**

Syöttösuppilon syöttöaukko on 3,9 x 2,5 metriä. Syöttösuppilossa on metallirunkoinen kansi, joka liu'utetaan syöttöaukon edestä kiskoja pitkin sähköisellä vaijerivinssillä. Nykyinen syöttösuppilon luukun avaus rajattiin tämän työn ulkopuolelle. Työhön on kuitenkin sisällytetty varaus syöttösuppilon kannen hydraulista avausmekanismin vaatimiin ohjauskomponentteihin. Tähän varataan moottorilähtö hydraulipumpulle sekä tarvittavat IO-lähdöt kannen ohjausta varten. Suunnitelmassa on myös mukana varaus pölynpoistoimurille syöttösuppiloon. Tulevaisuudessa on mahdollista vähentää ympäristön leviävää pölyä purun yhteydessä. Imurin poistoilma johdetaan dolomiittisiiloon ja siilon pölypoistosuodatin pitää pölyn siilossa.

#### <span id="page-11-1"></span>**2.2 Siirtoruuvi**

Siirtoruuvi on Kospirt Oy:n valmistama ruuvikuljetin. Kuljetin on 5510 millimetriä pitkä ja halkaisijaltaan 323,9 millimetriä. Moottori ja vaihteisto tyyppi on Nord SK5282ABG-160MP/4 TF, moottorin teho on 11 kW (KUVA 1) ja vaihteiston toisiopyörimisnopeus 60 rpm (LIITE 1). Siirtoruuville asennetaan pyörintävahti, jolla voidaan varmistaa ruuvin pyöriminen.

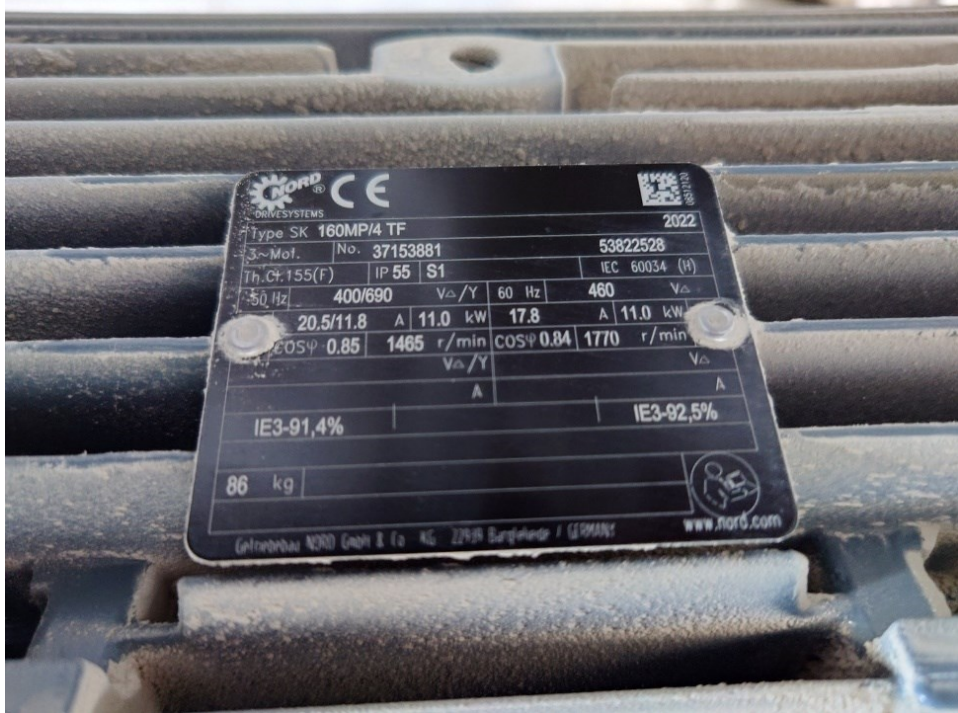

<span id="page-12-1"></span>KUVA 1. Siirtoruuvin tyyppikilpi

## <span id="page-12-0"></span>**2.3 Elevaattori**

Elevaattorin on pystyelevaattori, jonka nostokorkeus on noin 18,5 metriä. Elevaattori on rakenteeltaan yksirunkoinen kuppielevaattori, jossa kupit ovat kiinni kuljetinmatossa [\(KUVA 2\)](#page-13-0). Elevaattorin moottori sijaitsee ylhäällä. Pyörimisnopeus sovitetaan moottorin vaihteistolla ja vetopyörällä käyttökohteeseen sopivaksi. Elevaattori on iäkäs, mutta toimiva ja ehjä. Valmistajasta ei ole tietoa. Elevaattorin moottorilähtönä toimi ABB:n ACS550-01-015A-4. Koska elevaattorin moottorin tyyppikilpi puuttuu [\(KUVA](#page-13-1) 3), moottorin nopeuden sekä tehon määrittelyyn käytettiin taajuusmuuttajan parametritietoja. Moottorin nimellisnopeudeksi taajuusmuuttajassa on asetettu 1440 rpm ja moottorin nimellistehoksi 5,5 kW. Nämä arvot ovat linjassa tehtaan muiden vastaavien elevaattorien moottorien kanssa. Elevaattoriin lisätään myös pyörintävahti, koska on tärkeää pysäyttää elevaattoriin materiaalia siirtävä siirtoruuvi, jos esimerkiksi elevaattorin hihna katkeaa tai jumittuu. Elevaattorin moottorin ollessa ylhäällä pyörintävahti sijoitetaan elevaattorin alaosan taittopyörän akselille.

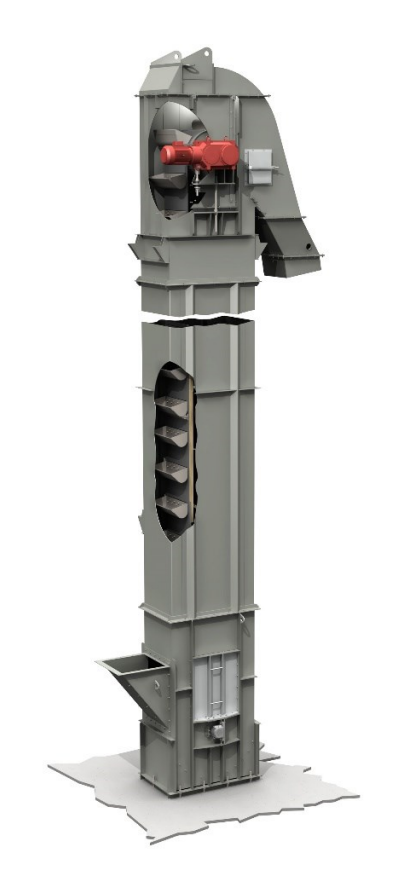

KUVA 2. Elevaattorin periaatekuva (BMH Technology 2024)

<span id="page-13-0"></span>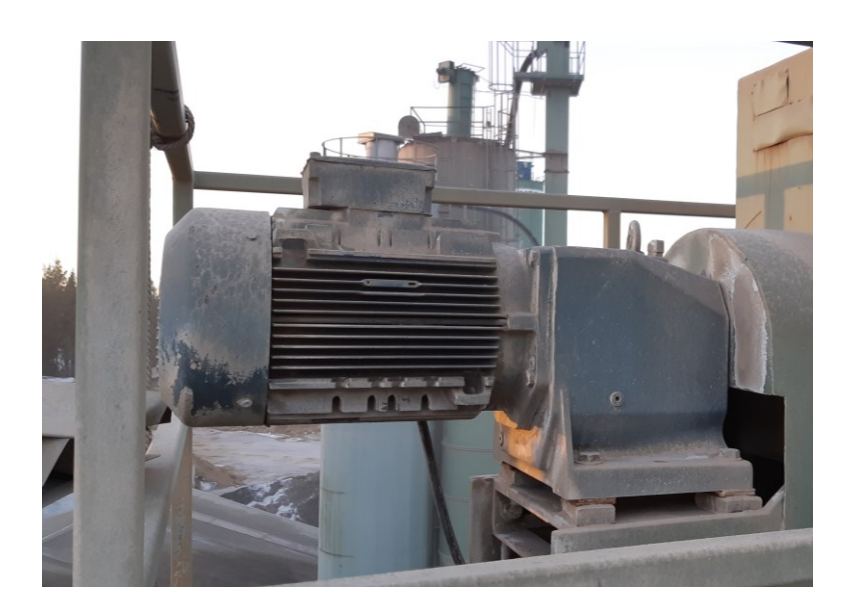

<span id="page-13-1"></span>KUVA 3. Elevaattorin moottori

#### <span id="page-14-0"></span>**2.4 Siilo**

Materiaalisiilon kokonaiskorkeus on 11 metriä, josta purkukartion korkeus on 2 metriä. Siilon säde laskettiin siilon ulkopinnalta mitatusta kehäpituudesta. Kehäpituus (kaavan 1 muuttuja p) on 11,9 metriä ja kaavalla 1 laskettuna säde r on 1,9 metriä.

$$
r = \frac{p}{2\pi} \tag{1}
$$

Siilon kokonaistilavuus koostuu sylinteriosan eli ympyrälieriön ja ympyräkartio-osan tilavuuksista. Sylinteriosan tilavuus laskettiin kaavalla 2. Tilavuudeksi V saatiin noin 101 m<sup>3</sup>. Laskussa lieriön korkeus, eli kaavan 2 h, on 9 metriä.

$$
V = \pi * r^2 * h \tag{2}
$$

Ympyräkartio-osuuden tilavuus laskettiin kaavalla 3, jossa korkeus h on 2 metriä ja säde on 1,9 metriä. Ympyräkartion tilavuus on noin 8 m<sup>3</sup>.

$$
V = \frac{1}{3} * (\pi * r^2) * h \tag{3}
$$

Siilon kokonaistilavuus on ympyrälieriön tilavuuden ja ympyräkartion tilavuuden summa, eli noin 109 m³. Siilo täytetään ylhäältä aukosta kiinteällä materiaalilla, dolomiitilla, joka on murskattua materiaalia raekooltaan 1–25 mm. Siilo ei täyty täydellisesti, vaan materiaali muodostaa ympyräkartiokasan. Tässä tapauksessa tarkkaa materiaalin käyttäytymistä ei pystytä selvittämään, eikä se työn kannalta ole kovin merkittävää. Voimme olettaa, että materiaali kasautuu jyrkempään kulmaan kuin 45 astetta ja silloin siilosta menetetty tilavuus on enemmän kuin siilon ympyräkartion tilavuus on. Voimme arvioida, että siilon täyttötilavuus on jonkin verran alle  $100 \text{ m}^3$ .

Siilon täyttöasteen mittaukseen suunnitellaan varaus UWT Nivobo NB4200 -vaijeriluotaimelle. Täytönaikaisten pölyhaittojen vähentämiseksi varaudutaan siilon päälle sijoitettavalla Steel-Kametin valmistamalla Kamet 20-suodatimella.

#### <span id="page-14-1"></span>**2.5 Sulkupelti**

Järjestelmässä olemassa oleva sulkupelti vaihdetaan uuteen 0,37 kW sähkömoottoritoimisella kierreruuvilla avattavaan sulkupeltiin. Koska siilo on sään armoilla sulkupellin materiaaliksi valittiin ruostumaton teräs ja rajatietokytkimiksi valittiin induktiiviset anturit. Sulkupellin huoltotöiden

turvallisuutta parantamaan asennetaan sulkupellin moottorin välittömään läheisyyteen turvakytkin, jolla voidaan moottori kytkeä irti automaatiojärjestelmästä huoltotöiden ajaksi. Sulkupelti siilossa mahdollistaa purkuruuvin irrottamisen järjestelmästä ilman, että siilo on tyhjennettävä. Materiaalia siilosta purettaessa sulkupellillä saadaan kevennettyä purkuruuvin rasitusta käynnistyksessä, kun pelti suljetaan ensin ja purkuruuvi pyöritetään tyhjäksi ennen sen pysäytystä.

#### <span id="page-15-0"></span>**2.6 Purkuruuvi**

Purkuruuvin moottori on teholtaan 3 kW. Purkuruuvi varustetaan toiminnan varmistamiseksi pyörintävahdilla. Purkuruuvia käytetään säiliöautoa lastattaessa. Purkuprosessin ohjain on sijoitettava lastauksen kannalta parhaimpaan paikkaan. Lastauspaikka on siilon vasemmalla puolella [\(KUVA 4\)](#page-16-0). Purkuruuville materiaali tulee siilon alaosassa olevan sulkupellin läpi ja materiaali siirtyy ruuvista säiliöautoon pölyämistä vähentävää haitariputkea pitkin.

<span id="page-16-0"></span>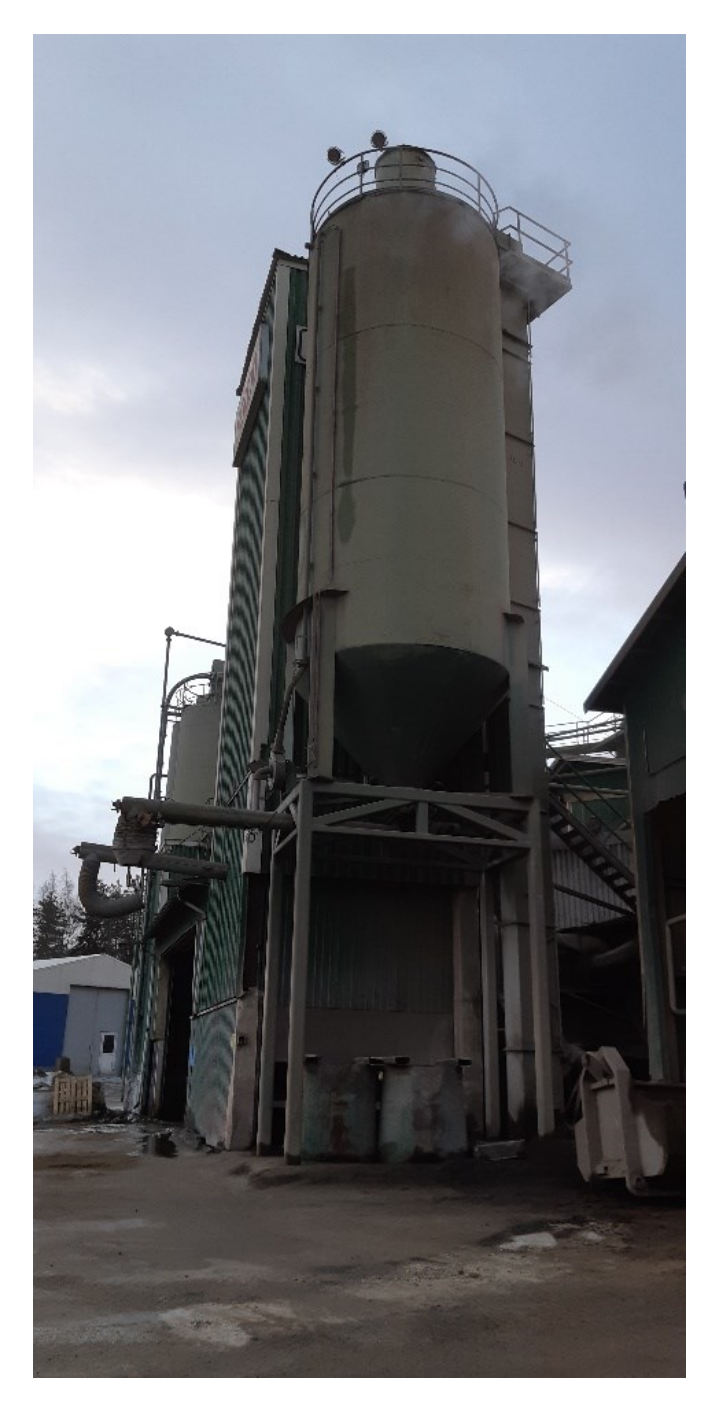

KUVA 4. Dolomiittisiilo ja lastauspaikka

#### <span id="page-17-0"></span>**3 OHJAUSKESKUKSEN SUUNNITTELU**

Ohjauskeskuksen suunnittelu aloitettiin määrittelemällä kokonaiskuva prosessikaavioon. Prosessikaavioon sijoituksen jälkeen oli helppo muodostaa kohdetunnukset. Seuraavana vaiheena arvioitiin laitteiston koneturvallisuutta ja määriteltiin hätäpysäytyksen vaatimukset. Tämän jälkeen keskityttiin moottorilähtöjen sekä itse ohjauskeskuksen sähkönsyötön mitoitukseen. Viimeisenä vaiheena suunniteltiin ohjauskeskuksen ohjauspaneelit ja määriteltiin automaation vaatimat ohjauskomponentit.

#### <span id="page-17-1"></span>**3.1 Kohdetunnukset**

Mikäli kohteella on kohdetunnus, se esitetään yhdenmukaisesti kaikissa kohteen esityksissä. Asiakkaan kaikissa tehtaissa sähköpiirustuksissa käytetään yhdenmukaisia kohdetunnuksia. Tunnusten muodostaminen on toimintanäkökantaa hyödyntävä. Tässä työssä kohteena olleen dolomiittivaraston ohjauskeskuksen tunnukseksi valittiin vapaa ohjauskeskustunnus. Sähkönjakelusta vastaavan pääkeskuksen alaisuudessa vapaana oli OK5, eli ohjauskeskus viisi. Suunniteltavaan ohjauskeskukseen liittyvien laitteiden tunnukset alkavat numerolla 5.

Esimerkiksi siirtoruuvin tunnus on 512 [\(KUVIO 1\)](#page-10-1). Tunnuksen muodostumista selventää alla esitetty kuvio [\(KUVIO 2\)](#page-18-0).

Taso 1: Kohde, tässä projektissa keskustunnuksen numero (5). Dolomiittivaraston ja sen prosessiin liittyvät laitteistotunnusten määrittely noudattaa tulevan materiaalin siirtoa varastoon ja varastosta ulos.

Taso 2: Järjestelmä, materiaalin vastaanotto (51), varastointi (52) ja lastaus (53). Numerot materiaalin kululle prosessissa ovat: vastaanotto on numero yksi, varasto on numero kaksi ja lastaus numero kolme.

Taso 3: Toiminnot materiaalin vastaanotossa. Numero nolla on varattu itse syöttösuppilolle (510), suppilon kansi on numerolla yksi (511) ja siirtoruuvi saa seuraavan vapaan numeron kaksi (512). Näin ollen siirtoruuvin kohdetunnukseksi muodostuu 512.

Taso 4: Komponenttitasolla käytetään kyseisen laitteen tai toimilaitteen piirikaaviokuvassa käytettävää tunnusta. Siirtoruuvia pyörittävän moottorin tunnus piirikaaviossa on M01.

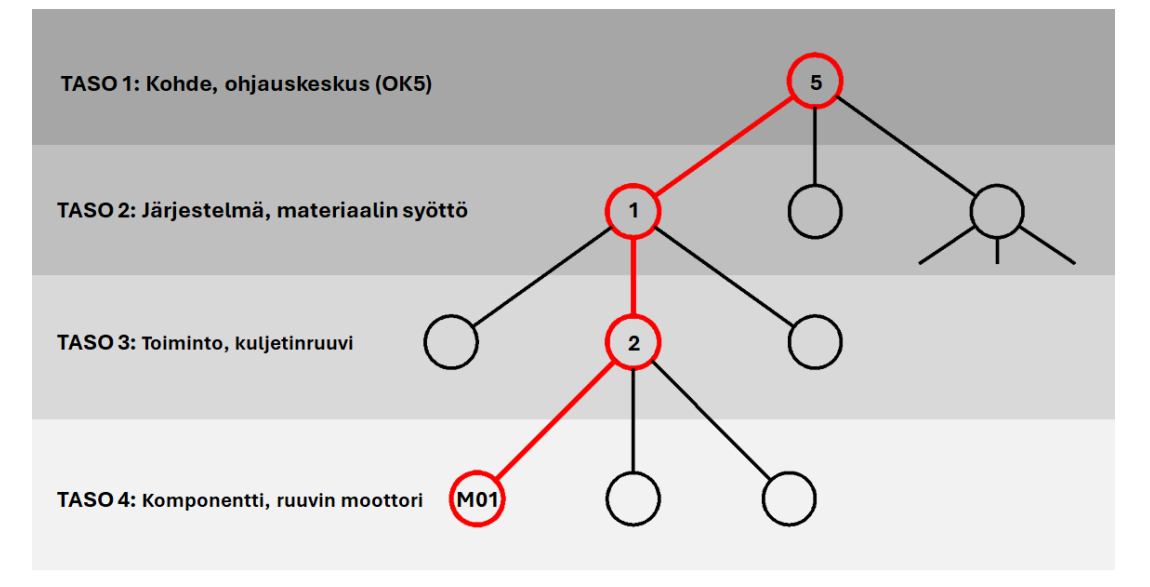

<span id="page-18-0"></span>KUVIO 2. Tunnuksen muodostaminen

Tunnukset ovat kaikessa yksinkertaisuudessaan käyttökohteeseen riittävät ja niiden voidaan katsoa täyttävän standardien asettamat vaatimukset kohteessa olevien komponenttien tunnistamiseen (SFS-EN 61082-1 2015).

Tunnuksilla voidaan yhdistää järjestelmän komponentit, esimerkiksi sulakkeet, moottorit, moottorikäynnistimet sekä kaapelit, kuhunkin ohjauskeskukseen yksiselitteisesti. Projektissa käytettävät kohdetunnukset näkyvät alla olevasta taulukosta.

| <b>TASO</b> | <b>TASO</b> | <b>TASO</b> | TUNNUS: | NIMI:                        | <b>HUOMAUTUKSET:</b> |
|-------------|-------------|-------------|---------|------------------------------|----------------------|
| 1:          | 2:          | 3:          |         |                              |                      |
|             |             |             | 510     | SYÖTTÖSUPPILO                |                      |
|             |             |             | 511     | SYÖTTÖSUPPILONKANSI   VARAUS |                      |
|             |             |             | 512     | <b>SIIRTORUUVI</b>           |                      |
|             |             |             | 513     | <b>ELEVAATTORI</b>           |                      |
|             |             | 4           | 514     | PÖLYNPOISTOIMURI             | <b>VARAUS</b>        |
|             |             |             | 520     | DOLOMIITTISIILO              |                      |
|             |             |             | 521     | PÖLYSUODATIN                 | <b>VARAUS</b>        |
|             |             |             | 531     | <b>SULKUPELTI</b>            |                      |
|             |             |             | 532     | PURKURUUVI                   |                      |

<span id="page-18-1"></span>TAULUKKO 1. Kohdetunnukset

#### <span id="page-19-0"></span>**3.2 Koneturvallisuus**

Yksi modernisoinnin lähtökohtana olevan laitteiston tärkeimpiin muutoksiin kuuluu koneturvallisuuden ja hätäpysäytyksen parantaminen. Riskien arvioinnissa käytettiin toimeksiantajan vakiintuneita käytäntöjä. Riskien arviointi suoritetaan standardin SFS-EN ISO 12100 mukaisesti. Toiminnallisen turvallisuuden luokittelu perustuu SFS-EN IEC 62061 -standardiin ja riskiarvioinnin dokumentoinnissa käytetään SFS-ISO/TR 14121-2 -standardissa esiteltyä mukailtua ja päivitettyä kaavaketta [\(TAULUKKO](#page-20-1) 2).

#### <span id="page-19-1"></span>**3.2.1 Riskiarviointi**

Riskiarvioinnissa merkittävimpänä uhkana voidaan pitää sähköiskun vaaraa. Vaara itsessään aiheutuu modernisointia edeltävän keskuksen rakentamisen yhteydessä tehtyihin moottorilähtöjen kaapeleiden valintaan. Näissä johtimissa ei ole konsentrista suojamaadoitusta taikka häiriösuojausta. Käytännössä kaapeliin aiheutunut viilto voi paljastaa jännitteellisen johtimen ja henkilö voi näin altistua sähköiskulle. Muuten laitteiston kunto ja suojaukset ovat hyvässä kunnossa. Ruuvikuljettimien ja elevaattorin pyörintävahdit ovat suojattu ja näin pyörivien osien aiheuttama takertumis- ja leikkautumisvaara on erittäin pieni. Riskiarvioinnissa päädyttiin SIL 1 -luokkaan turvallisuuden eheystasolla, joka määräytyy vaaran numero 512.3 korjatun riskiluokituksen mukaan (LIITE 2). Turvatoimintojen suoritustasoksi määriteltiin riittävän suorituskyvyn takaamiseksi minimiä PLr b:tä korkeampi PLr c taulukon 2 avulla. (SFS-EN IEC 62061 2021)

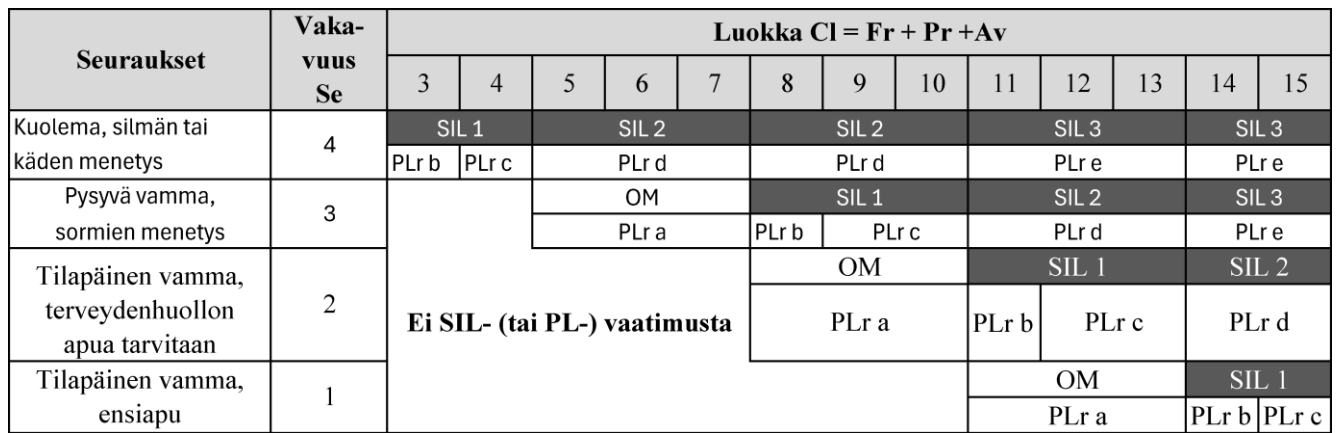

#### <span id="page-20-1"></span>TAULUKKO 2. Matriisi SIL-tason (tai PLr) määrittämistä varten(SFS-EN IEC 62061 2021, 102)

## <span id="page-20-0"></span>**3.2.2 Hätäpysäytys**

Dolomiittivarastossa on kaksi pääkäyttöpaikkaa: materiaalin vastaanotto ja purku sekä elevaattorin paikalliskäyttö. Näihin käyttöpaikkoihin sijoitetaan hätäpysäytyspainikeet. Hätäpysäytyksen toteutukseen valittiin tehtaassa jo käytössä oleva Phoenix Contact PSR-SCP-24DC/ESD/4X1/30 turvarele. Turvareleellä katkaistaan moottorilähtöjen sekä muiden kriittisten toimilaitteiden ohjausjännite.

Hätäpysäytysvyöhykkeitä on kaksi erillistä osaa, materiaalin vastaanotto ja purku. Nämä voisivat toimia toisistaan erillisinä hätäpysäytysvyöhykkeinä, mutta järjestelmä ollessa yksinkertainen sitä ei katsottu tarpeelliseksi. Hätäpysäytys toteutettiin yhdellä vyöhykkeellä ja yhdellä hätäseisreleellä. Mitä tahansa hätäseispainiketta painettaessa kaikki ohjauskeskuksen toiminnot pysäytetään. (SFS-EN ISO 13850 2015, 9)

Kohteen kuljettimien hyvän mekaanisen suojauksen hätäseistoiminnon pysäytysluokka on nolla. Koneen toimilaitteiden energiansyöttö katkaistaan välittömästi hätäseispainiketta painettaessa. Hätäpysäytyspiirille on yksi kuittauspainike, joka sijoitettiin materiaalin vastaanottopaikan ohjauspaneeliin, täytönohjauspaneeliin.

#### <span id="page-21-0"></span>**3.3 Moottorien tehot ja käytöt**

Ohjauskeskus sisältää moottoreita, jotka ovat olemassa olevassa järjestelmässä ja osa on lisätty varauksena. Varaukset ovat luonteeltaan mahdollisia lisäyksiä tai parannuksia toimintaan, kuten esimerkiksi siilon pinnanmittaus tai syöttösuppilon kannan avaus. Varausten tapauksissa kunkin moottorien tehotiedot on otettu tehtaassa olevista vastaavista laitteistoista. Varaukset ovat merkittäviä mitoitettaessa keskuksen syöttöä ja virran kestoa.

Projektin moottorit ovat kaikki 400 voltin jännitteellä toimivia kolmivaihemoottoreita. Koska kyseessä on modernisointiprojekti, tiedämme olemassa olevasta järjestelmästä, että suurin osa moottoreista toimii suoralla käynnistyksellä ja suurille muutoksille tässä ei nähty tarvetta. Tämän projektin laitteissa ei ole raskaita käynnistyksiä, joissa on suuria hitausmomentteja tai pitkiä käynnistysaikoja, eikä laitteissa ole vetohihnakäyttöjä (ABB Oy 2011, 11). Prosessin laitteet käynnistetään logiikan ohjaamana eri aikaan toisiinsa nähden, jolloin vähennetään sähköverkkoon kohdistuvaa rasitusta. Merkittävin muutos on elevaattoria syöttävän siirtoruuviin pyörintäsuunnan vaihdon mahdollisuus. Se toteutettiin tehtaan kunnossapitoryhmän pyynnöstä ruuvin mahdollisten jumittumistilanteiden selvittämistä silmällä pitäen. Siirtoruuvin väärään suuntaan pyöritys toteutetaan paikallisohjauksessa painonapilla jaksoissa. Yhdellä painalluksella ruuvi pyörähtää logiikassa määritellyn ajanjakson verran ja pysähtyy. Ruuvia voi pyöräyttää uudelleen painamalla painiketta uudelleen. Jaksotetulla pyörityksellä estetään materiaalin pakkautuminen kuljetusruuvin alkupäähän ja näin estetään mekaanisten vaurioiden syntymistä ruuviin.

Taulukossa on moottori tehon lisäksi käynnistystavan valinta, vaihtoehtoina suora- tai vaihtokäynnistys tai moottorin nopeuden säädön mahdollistava taajuusmuuttaja. [\(TAULUKKO](#page-21-1) 3)

| TUNNUS: | TEHO:           | KÄYNNISTYS:            | NIMI:               | HUOM.:        |
|---------|-----------------|------------------------|---------------------|---------------|
| 511M01  | $3$ kW          | <b>SUORA</b>           | KANSIHYDRAULIIKKA   | <b>VARAUS</b> |
| 512M01  | $11 \text{ kW}$ | <b>VAIHTO</b>          | <b>SIIRTORUUVI</b>  |               |
| 513M01  | $5.5$ kW        | <b>TAAJUUSMUUTTAJA</b> | <b>ELEVAATTORI</b>  |               |
| 514M01  | 5.5 kW          | <b>SUORA</b>           | PÖLYNPOISTOIMURI    | <b>VARAUS</b> |
| 521M01  | $0.25$ kW       | <b>SUORA</b>           | <b>SUODATINTÄRY</b> | <b>VARAUS</b> |
| 531M01  | 0.37            | <b>SUORA</b>           | <b>SULKUPELTI</b>   |               |
| 532M01  | 3 Kw            | <b>SUORA</b>           | <b>PURKURUUVI</b>   |               |
| 551M01  | 5.5kW           | <b>SUORA</b>           |                     | <b>VARAUS</b> |

<span id="page-21-1"></span>TAULUKKO 3. Moottorien tehot ja käytöt

#### <span id="page-22-0"></span>**3.4 Ohjauskeskuksen ja sähkönsyötön mitoitus**

Asiakkaan tehtaissa sähkönjakelussa käytettävät suojalaitteet ovat Schneider Electricin valmistamia. Saman valmistajan suojalaitteita käyttämällä on sähkönsyötön mitoituksessa voitu käyttää Schneider Electricin EcoStruxture Power Design – Ecodial -ohjelmistoa ongelmitta.

#### <span id="page-22-1"></span>**3.4.1 Mitoitusohjelmisto**

Ohjauskeskuksen ja sähkönsyötön mitoituksessa käytettiin Schneider Electric EcoStruxture Power Design - Ecodial -mitoitusohjelmistoa. Sovelluksella on piirretty tehtaan jakelujärjestelmän yksiviivakaavio jakeluverkon muuntajasta aina käyttölaitteille saakka. Kaavio sisältää tehtaaseen aiemmin suunnitellut laitteistot ja kokonaisuudet. Ohjelmistolla mitoitetaan sähköjärjestelmän sähkötekniset ominaisuudet jakeluverkosta keskuksien suojalaitteilta aina kuormien tehoihin saakka. Ohjelmiston laskennan tuloksissa huomioidaan myös kaapeleiden tiedot, kuten vahvuus ja pituus. Tuloksissa saadaan ilmoitukset poikkeamista, kuten jännitteen alenemasta tai suojalaitteiden selektiivisyyden toteutumisesta. Selektiivisyyttä tarkastellessa minimoidaan vikatilanteissa tapahtuvien sähkönjakelun katkokset tehtaan sisällä. Käytännössä selektiivisyydellä tarkoitetaan, että vikapaikkaa lähin suojalaite laukeaa eivätkä muut. Ohjelmistolla voidaan asettaa kiinteät arvot suojalaitteille tai antaa ohjelmiston valita tilanteeseen sopivat. Valinnan lukitseminen tulee kyseeseen esimerkiksi, jos keskuksessa on jo olemassa olevia asennuksia kaapeleita tai suojalaitteita. Ohjelmassa mitoitusta tarkastellessa nähdään, ovatko kaapeli ja suojalaitteet riittäviä sekä turvallisia. Asiakkaan tehtaan mitoitukset on päivitetty muutosten yhteydessä ja pidetty ajan tasalla. Mitoituksessa käytettiin Ecodialversiota 5.0.0 INT. Sovelluksesta on olemassa päivitetty versio, mutta siihen siirtyminen on siirretty, kunnes tämä projekti on saatettu valmiiksi ja ohjelmiston uusi versio on todettu toimivaksi vertailemalla raportteja ristiin. (Schneider Electric 2024)

#### <span id="page-22-2"></span>**3.4.2 Komponenttien sijoittelu mitoitusohjelmaan**

Tehtaan sähköjärjestelmän suunnittelussa on otettu huomioon mahdolliset laajennukset tehtaan laitteistoihin. Tehtaan Ecodial-suunnitelmasta oli tämän projektin ohjauskeskukselle sopiva lähtö

ohjauskeskuksen sijoituspaikan läheisestä jakokeskuksesta. Ohjauskeskuksen moottorien tehot ovat yhteenlaskettuna 34,12 kW (TAULUKKO 3). Yksinkertaisella laskennalla kaavalla I=P/U saadaan laitteiden virraksi noin 85 ampeeria. Laskennan tarkoituksena on määrittää karkeasti, minkä kokoinen JK1:n lähtö mitoitusohjelmassa lähtökohtaisesti valitaan. Lähdöksi valittiin JK1:n lähtö 5Q1, jossa on Schneider NSX100B -runkoinen kompakti kytkin ja kytkimessä asennettuna TM100D-suojarele. Ecodial-ohjelmassa vaakasuorat viivat ovat keskuksen virtakiskoja [\(KUVA](#page-23-0) 5.).

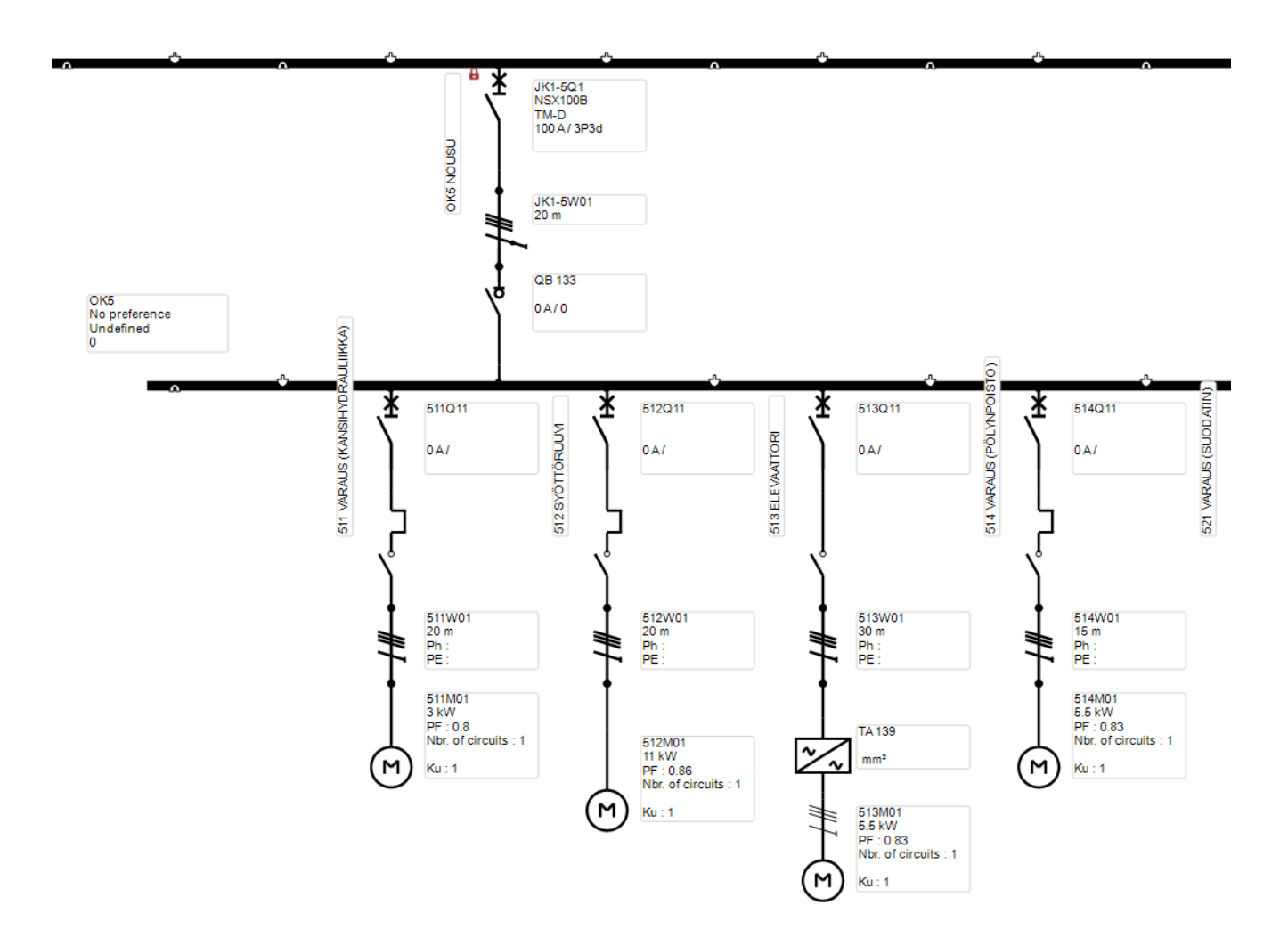

<span id="page-23-0"></span>KUVA 5. Keskuksen moottorilähtöjä Ecodial-ohjelmassa

Ylempi vaakaviiva on JK1:n virtakiskosto, josta haarautuu alas nousukaapelille OK5. Alaspäin siirryttäessä ensimmäisenä on JK1:n kompakti katkaisija tunnuksella JK1-5Q1. Kytkimen jälkeen on varsinainen nousukaapeli, jonka tunnus on JK1-5W01 sekä johtimelle asetettu pituus. Kaapelin JK1- 5W01 kaapelin vaihe- ja nollajohdinmateriaaliksi valittiin alumiini. Alumiinikaapelit ovat huomattavasti edullisempia kuin kuparikaapelit ja siksi keskuksen syöttökaapeleina erittäin varteenotettava vaihtoehto. Koska kaapelin kokoa ei ole määritelty, tässä kohtaa ei näy kaapelin tietoja

ennen kuin ohjelmassa on laskenta suoritettu. Tämä sama pätee myös moottorilähtöjen suojalaitteiden yksityiskohtiin, kuten 511Q11, sillä ne täydentyvät mitoituksen yhteydessä. Johdinmäärittelyn alapuolella on OK5:n kuormanerotuskytkin ja sen alapuolella oleva vaakaviiva on siis OK5:n virranjakokisko. OK5:n virranjakokiskosta alaspäin ovat kaikki kyseisen keskuksen kuormat. Jokainen moottorilähtö on lisätty Ecodial-projektiin yksitellen taulukko 3:n tietojen mukaisesti. Moottorin tehotiedot sekä lähdön mitoitukseen vaikuttavat parametrit asetetaan Ecodial-ohjelman Motor feeder wizard -ikkunassa [\(KUVA](#page-24-0) 6). Ohjelman dialogissa voi syöttää moottorin tehon, valita käynnistystavan ja määritellä kontaktorin ominaisuuksia. Suorakäynnistyksissä asiakkaan laitteistoissa suositaan Schneider Electricin TesysU -tuotteita. Mitoitusohjelma Ecodialissa näiden asettaminen automaattiseen mitoitukseen tapahtuu valitsemalla "Total" alasvetovalikosta "Type of coordination".

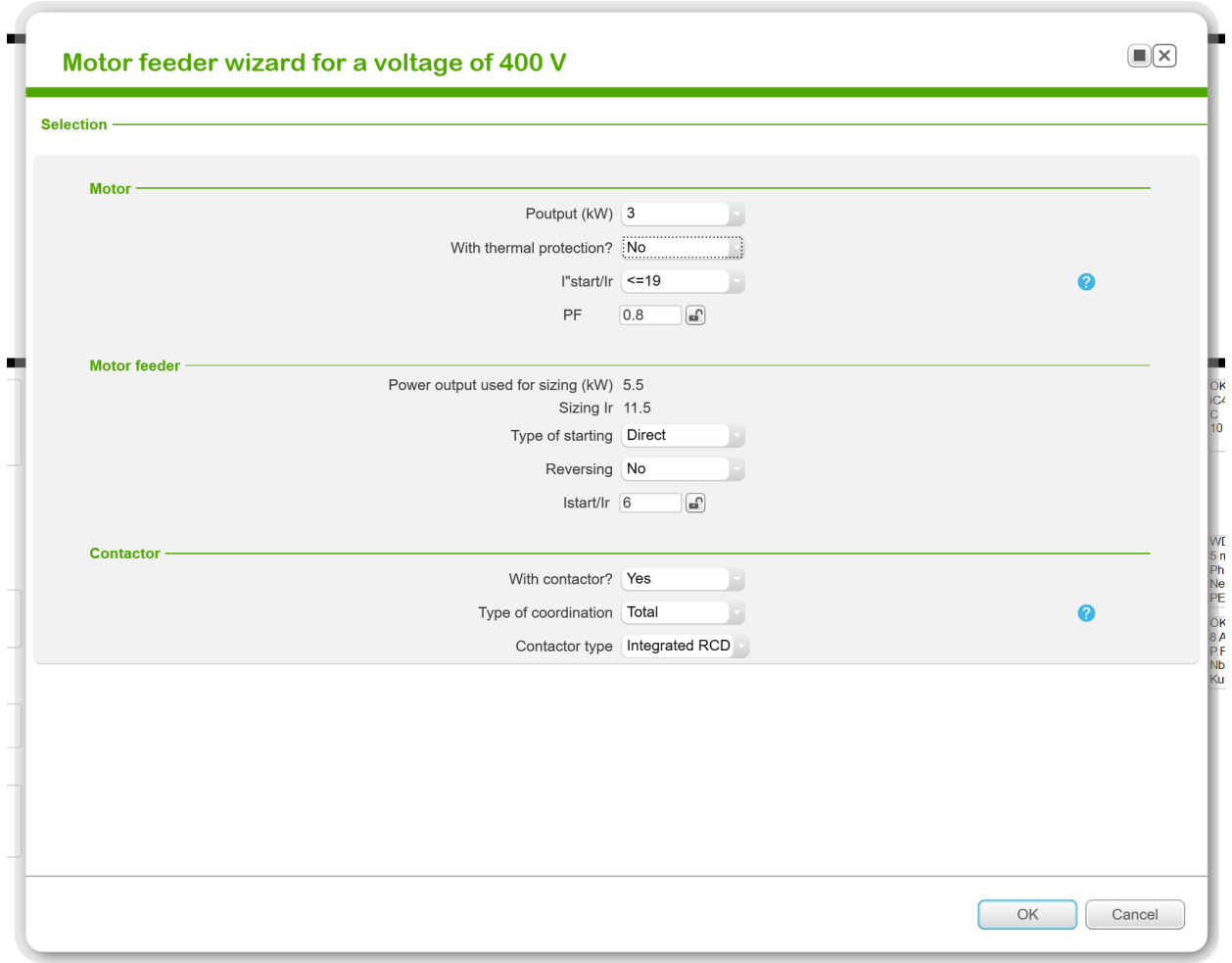

<span id="page-24-0"></span>KUVA 6. Moottorikäynnistimen määrittely Ecodialissa

Ecodial-ohjelmaan syötettiin kaikki moottorilähdöt, mukaan lukien varaukset, jotta saadaan mahdollisimman todenmukainen kuva OK5:n mm. virran kulutuksesta sekä tehdasverkon

oikosulkuvirroista. Vaikka moottorikuormat ei käytännössä käynnistetä yhtä aikaa eivätkä ne ole käynnissä kaikki yhtä aikaa, on tärkeää mitoittaa keskukseen virranjakokiskot kestämään laskennallista kokonaiskuormaa. Ecodial-ohjelmassa voidaan muokata keskusten ja kuormien käyttökerrointa, mutta keskusta mitoitettaessa on kuitenkin tärkeä pitää käyttökertoimet sataprosenttisina, jotta saadaan tietoon keskuksen maksimivirta. Käyttökertoimien muuttaminen keskuksen osalta on aiheellista. Kun tarkastellaan tehtaan sähkönjakelujärjestelmää, harvoin keskukset kuormittavat verkkoa keskuksen laskennallisella maksimivirralla.

#### <span id="page-25-0"></span>**3.4.3 Mitoitus**

Keskuksen komponenttien Ecodial-ohjelmaan sijoittelun jälkeen suoritettiin ensimmäinen laskenta. Laskennan perusteella syöttöruuvin ja elevaattorin suojalaitteiden katkaisuaika ei täytä vaatimuksia, Ecodial ehdottaa toimenpiteitä, joilla tilannetta voi yrittää korjata [\(KUVA 7\)](#page-25-1). Vaihtoehdoista valittiin lähtöjen kaapelikoon nostaminen, koska elevaattorin moottorille matka on suhteellisen pitkä, ja syöttöruuvin 11kW moottorille menevä 1,5 mm<sup>2</sup> kaapeli on selvästi alimitoitettu. Kaapeli 512W01 nostetaan kokoon 6 mm<sup>2</sup> ja kaapeli 513W01 nostetaan koosta 2,5 mm<sup>2</sup> kokoon 4 mm<sup>2</sup> vaikka tämä koko ei olekaan tavanomainen kotimaisilla markkinoilla.

|  | Criticality             | <b>Type</b> | <b>Circuit</b>     | <b>Component</b> | Message                                                                                                    |
|--|-------------------------|-------------|--------------------|------------------|----------------------------------------------------------------------------------------------------|
|  | <b>8</b> Error detected | Sizina      | 512<br>SYÖTTÖRUUVI | 512011           | In order to ensure the protection of persons (break time 1.89 s at 314 A is greater<br>than the required time 0.4 s).<br>Possible solutions:<br>- Select 'Yes' for the 'residual current protection' from the circuit breaker<br>characteristics.<br>- decrease the Tr setting of the circuit breaker (if available) or choose a trip<br>unit with settable Tr<br>- increase the CSA of the upstream cable(PE).<br>- increase circuit sizing current to use a settable circuit breaker.                |
|  | <b>8</b> Error detected | Sizing      | 512<br>SYÖTTÖRUUVI | 512011           | The protective device (512Q11) does not provide protection of persons (magnetic<br>threshold greater than the fault current(lefmin))<br>Possible solutions:<br>- Select 'Yes' for the 'residual current protection' from the circuit breaker<br>characteristics.<br>- decrease the Tr setting of the circuit breaker (if available) or choose a trip<br>unit with settable Tr<br>- increase the CSA of the upstream cable(PE).<br>- increase circuit sizing current to use a settable circuit breaker. |

<span id="page-25-1"></span>KUVA 7. Ecodialin ensimmäisen laskennan virheet

Ennen uutta laskentaa kiinnitettiin myös huomio siihen, että jokaisen OK5:n lähdön kohdalla on myös varoitukset puutteellisesta selektiivisyydestä sekä liiallisesta jännitteen alenemasta [\(KUVA 8\)](#page-26-0). Jännitteenaleneman alarajaksi on SFS 6000 -standardissa annetussa ohjeessa asetettu 5 % [\(TAULUKKO 4\)](#page-26-1). Koska moottorien käynnistyksessä jännitteenalenema kasvaa, pyrittiin

jännitteenalenemassa 4 %:n tuntumaan (SFS 6000-5-52 2022, 62). Jännitteenalenemaa voidaan pienentää kasvattamalla kaapelointia. Edullisinta on ensimmäisenä kasvattaa keskukselle tulevan syöttökaapelin kokoa. Ecodialin mitoituksen ehdottaman halkaisijaltaan 50 mm<sup>2</sup> OK5:n syöttökaapelin tilalle valitaan halkaisijaltaan 70mm<sup>2</sup> oleva kaapeli. Koska selektiivisyysongelma on moottorisuojan ja syöttävän keskuksen kompaktikytkimen välinen ja tämä ilmenee keskuksen jokaisella lähdöllä, on loogista keskittyä syöttävään kompaktikytkimeen [\(KUVA 8\)](#page-26-0). Koska Schneider NSX100B-kytkimeen on mahdollista vaihtaa suojarele, vaihdettiin TM-D-suojarele Micrologic 2.2 versioon.

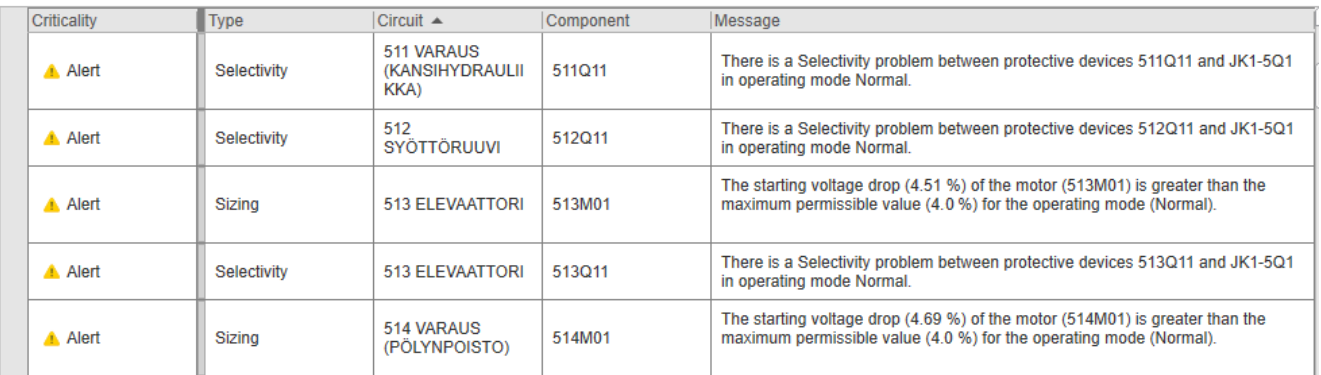

<span id="page-26-0"></span>KUVA 8. Ecodialin ensimmäisen laskennan varoituksia

<span id="page-26-1"></span>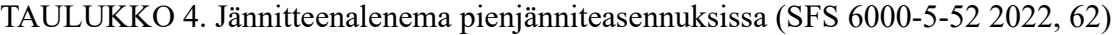

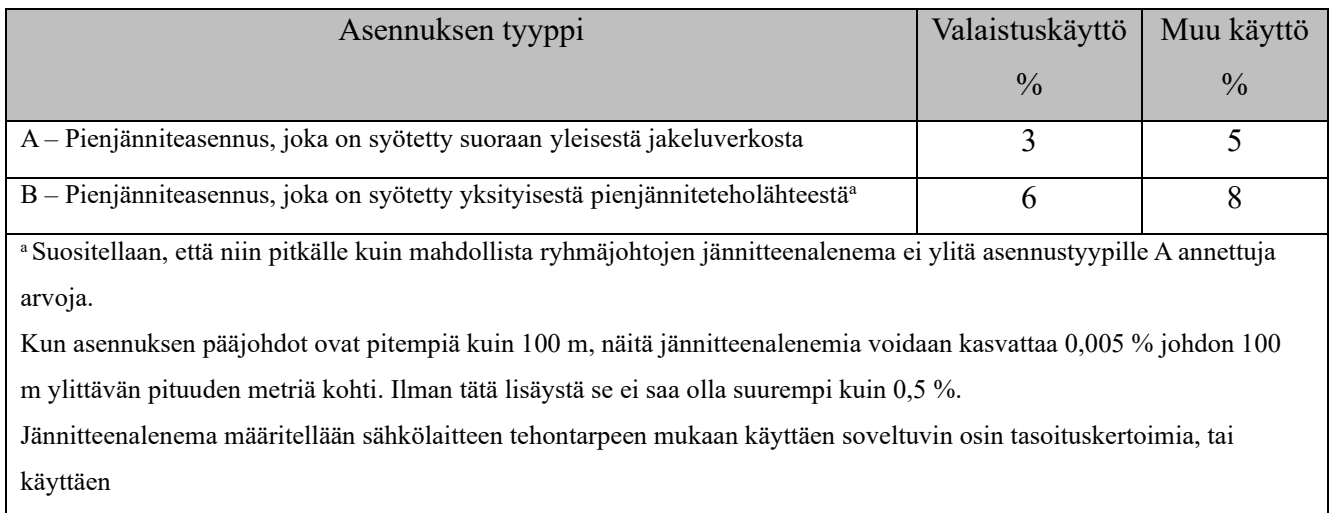

piirien suunniteltuja virtoja.

Muutosten jälkeen suoritetun uudelleen laskennan jälkeen voimme todeta, että OK5:ssä olleet virheet ja varoitukset selektiivisyydestä poistuivat. OK5:n syöttökaapelin muutoksen seurauksena esimerkiksi moottorin 513M01 jännitteenalenema pieneni 4,51 %:n arvosta 4,27 %:n arvoon. Suurimmat

jännitteenalenemat ilmenivät moottorilla 521M01 (4,84 %) ja moottorilla 514M01 (4,54 %). Kummankin lähdön kaapelointi on 1,5 mm<sup>2</sup>. Ne muutettiin 2,5 mm<sup>2</sup>:n kokoisiksi.

Viimeisen korjauksen jälkeen tehdyn laskennan jälkeen voimme todeta, että OK5:n mitoituksessa on saavutettu tilanne, jossa virheet ja varoitukset on saatu poistettua ja että ohjauskeskuksen Ecodialin laskennallinen maksimivirta on 98,1 A [\(KUVA 9\)](#page-27-1).

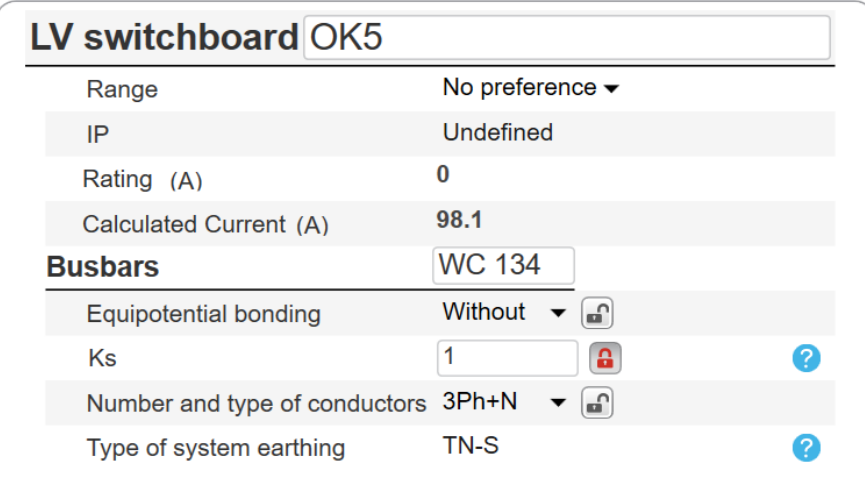

<span id="page-27-1"></span>KUVA 9. Ecodialin keskuksen pääkytkimen kokonaisvirta

## <span id="page-27-0"></span>**3.4.4 Mitoitusraportti**

Raportin generointi sisältää vakiona koko kokonaisuuden kaikki keskukset ja komponentit, mutta on myös mahdollista valita, mistä keskuksista raportin sisältö generoidaan. Tässä työssä rajattiin pois muun tehtaan osuudet raportista. Raportti sisältää OK5:n tiedot ohjelmassa käytettävistä suojalaitteista, kaapeleista ja laskennalliset tulokset JK1:n syöttävästi piiristä aina jokaiseen OK5:n lähtöön ja kuormaan. (LIITE 4).

#### <span id="page-28-0"></span>**3.5 Automaation ohjauskomponentit**

Automaation ohjauskomponenteilla tarkoitetaan sellaisia osia, joilla valvotaan, ohjataan ja säädetään teollisista prosessia tai sovellusta. Tässä luvussa käsitellään käyttöliittymiä, prosessin toimilaitteiden toimintaa valvovia sekä prosessin tilaa ilmaisevia ohjauskomponentteja.

#### <span id="page-28-1"></span>**3.5.1 Täytönohjauspaneeli ja paikallisohjauspaneeli**

Täytönohjauspaneeli 510OP01 on järjestelmän pääohjauspaikka [\(KUVIO 3\)](#page-29-0). Tämän ohjauspaneeli sijoitetaan siten, että siitä on näkymä täyttösuppilolle, elevaattorille ja myös lastauspaikalle. Näkyvyyden perusteella myös tähän ohjauspaneeliin sijoitetaan hätäseis-piirin kuittaus ja hätäseispiirin merkkivalo. Ohjauspaneeliin tulee myös täytön käynnistys- ja pysäytyspainikkeet. Ohjauspaneeliin tulee varauksena pinnanmittauksen käynnistävä painike. Pinnanmittaus suoritetaan vaijerianturilla, jossa mittapaino lasketaan siilon katosta siilon sisälle. Tästä syystä täytön aikana mittausta ei voi suorittaa. Ohjauspaneelin varataan tilaa myös neljälle siilon täyttömäärää indikoivalle merkkilampulle. Ohjauspaneelissa on myös merkkivalo, joka indikoi ohjauspaikan valintaa. Ohjauspaikka voi olla joko tällä ohjauspaneelilla 510OP01 tai vaihtoehtoisesti paikallisohjauskotella 513OP01 elevaattorin alapäässä (KUVIO 4). Ohjauskotelolla 513OP01 on painike, jolla saa aktivoitua 513OP01 ohjauspaneelille paikallisohjauksen, jos siilon täyttö ei ole päällä. Kun ohjauspaikka on aktivoitu 513OP01:lle, 510OP01:n ohjauspaikan indikaattori merkkivalo sammutetaan ja vastaavasti 513OP01:n vastaava merkkivalo sytytetään. Jos hätäseispiiri ei ole kuitattu, kummankaan ohjauspaneelin ohjauspaikan merkkivalo ei pala. Kuittauksen jälkeen ohjauspaikka 510OP01 aktivoituu.

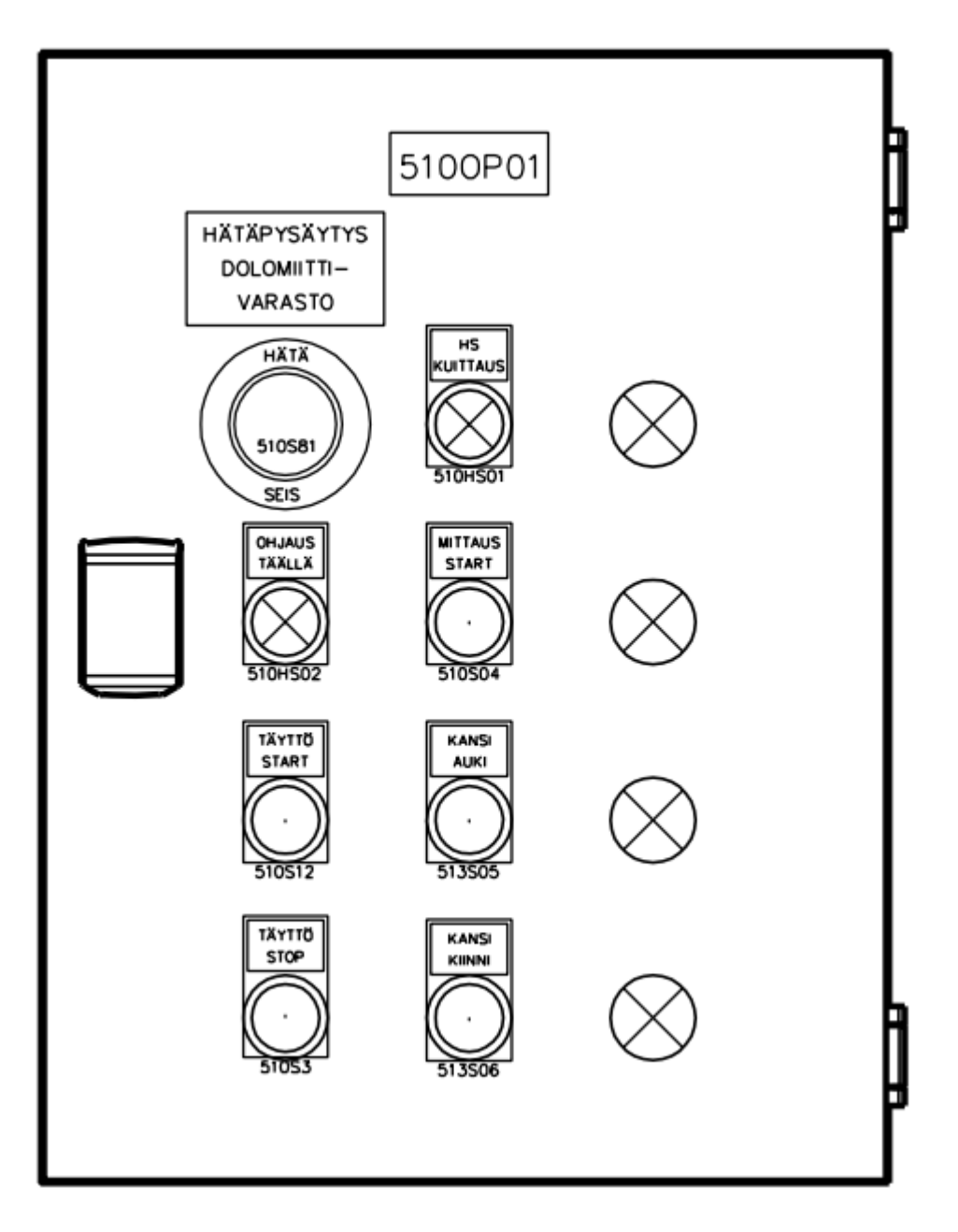

<span id="page-29-0"></span>KUVIO 3. Ohjauspaneeli 510OP01

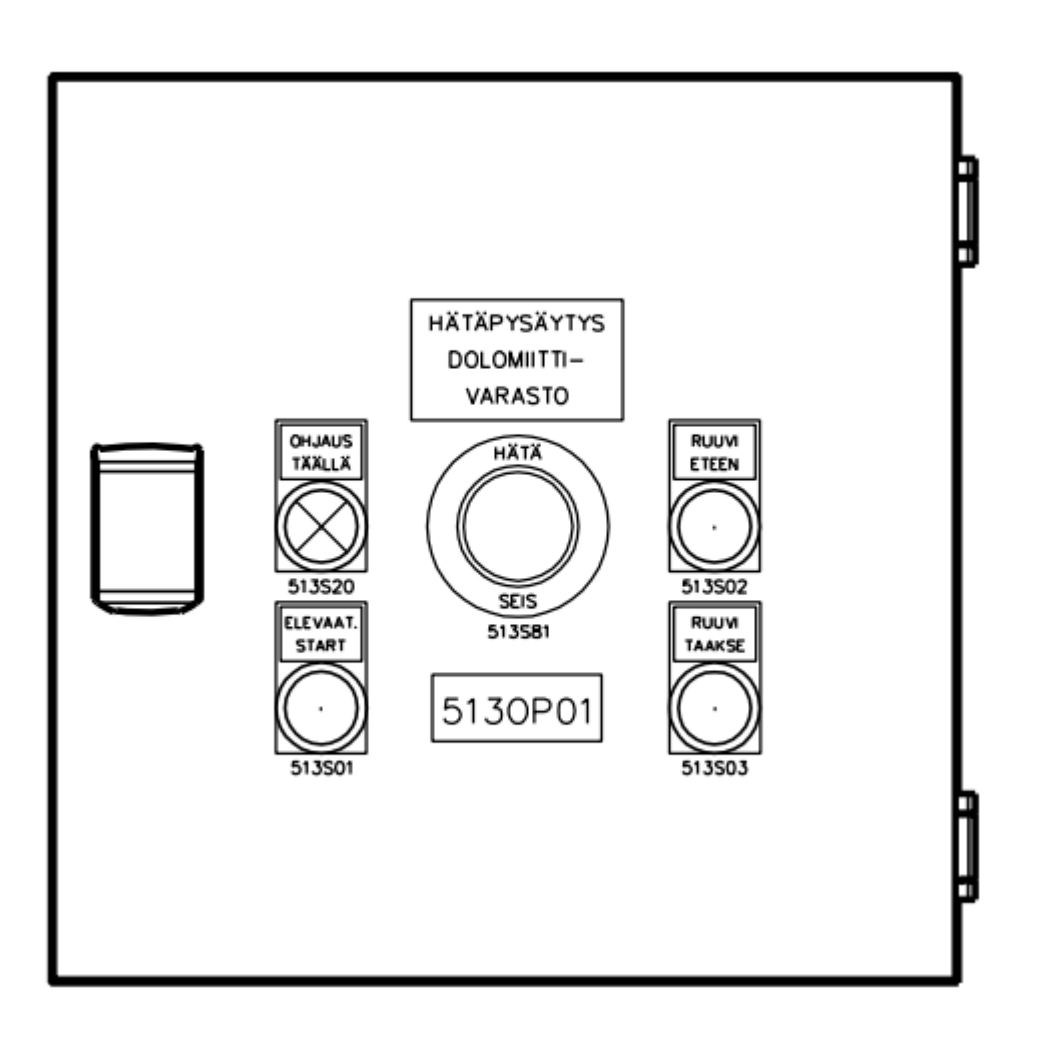

<span id="page-30-1"></span>KUVIO 4. Ohjauspaneeli 513OP01

#### <span id="page-30-0"></span>**3.5.2 Siilontyhjennyksen ohjauspaneeli**

Siilontyhjennyksen ohjauspaneelilla 530OP01:llä on kaksi painiketta, purun käynnistys ja pysäytys, sekä hätäseispainike. Ohjauspaneeli 530OP01 on riippuohjaintyyppinen [\(KUVA](#page-31-1) 10). Ohjaimeen vaihdetaan painikekehykset, mustapohjainen start ja punainen stop. Paneelin käyttöpaikalta pitää olla näkyvyys ohjauspaneelin 510OP01:n ohjauskomponenteille. Esimerkiksi hätäseispiirin merkkivalo on oltava nähtävissä esteettä myös ohjauspaikka 513OP01:n käyttöpaikalle.

Siilontyhjennyksen alkaessa käynnistetään ensin purkuruuvi 532 ja sen jälkeen avataan sulkupelti 531. Pysäytyspainiketta painettaessa suljetaan ensin sulkupelti 531 ja purkuruuvia 532 pyöritetään, kunnes

ruuvi on tyhjä materiaalista. Purkuruuvin tyhjenemisaika määritellään käyttöönoton yhteydessä ja oikea viive asetetaan parametreihin. Hätäseis -painiketta painettaessa pysäytetään kaikki toiminnot.

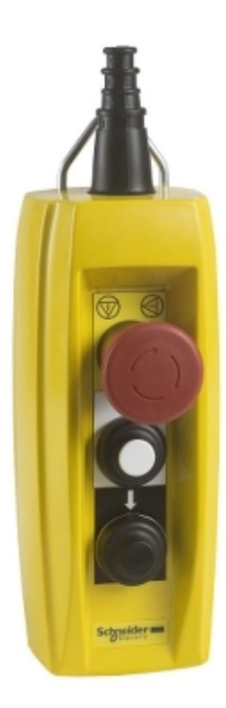

<span id="page-31-1"></span>KUVA 10. Siilontyhjennyksen ohjauspaneeli 530OP01 Schneider XACB3191 (Schneider 2024)

#### <span id="page-31-0"></span>**3.5.3 Pyörintävahdit**

Järjestelmään asennetaan kahteen ruuvikuljettimeen, siirtoruuviin ja purkuruuviin, sekä elevaattoriin pyörintävahdit. Pyörintävahtien tarkoitus on todentaa ohjauslogiikalle, että kyseinen materiaalia siirtävä laite on toimintaa. Ruuvikuljettimissa pyörintävahti asennetaan vastakkaiseen päähän moottorista, yleisesti ruuvin purkupäähän kuten kuvassa näkyvä keltainen pyörintävahdin suojakotelo [\(KUVA 11.](#page-32-1)). Pyörintävahdilla voidaan tarkkailla ruuvikuljettimen toimintaa, sillä voidaan havaita ruuvin jumittuminen ennen kuin moottorin suojarele laukeaa ja jos ruuvin akseli vioittuu eikä ruuvi enää pyöri, vaikka moottori olisikin käynnissä. Elevaattoreissa moottori sijaitsee yleisimmin elevaattorin yläpäässä. Elevaattorin toimivuus varmennetaan elevaattorin alapään taittopyörän akselista. Pyörintävahdiksi asiakkaalla on vakiintunut Datalogicin induktiivinen anturi IS-30-G1-S2, joka on sama anturi mitä siirtoruuvin valmistaja Kospirt käyttää. Anturi on 30 mm halkaisijaltaan, tunnistusetäisyys on 15 mm, käyttöjännite 10–30 volttia, ulostulo PNP-tyyppinen ja toimintaa indikoi led. Reaktioaika anturilla on 75 ms. (OEM 2024)

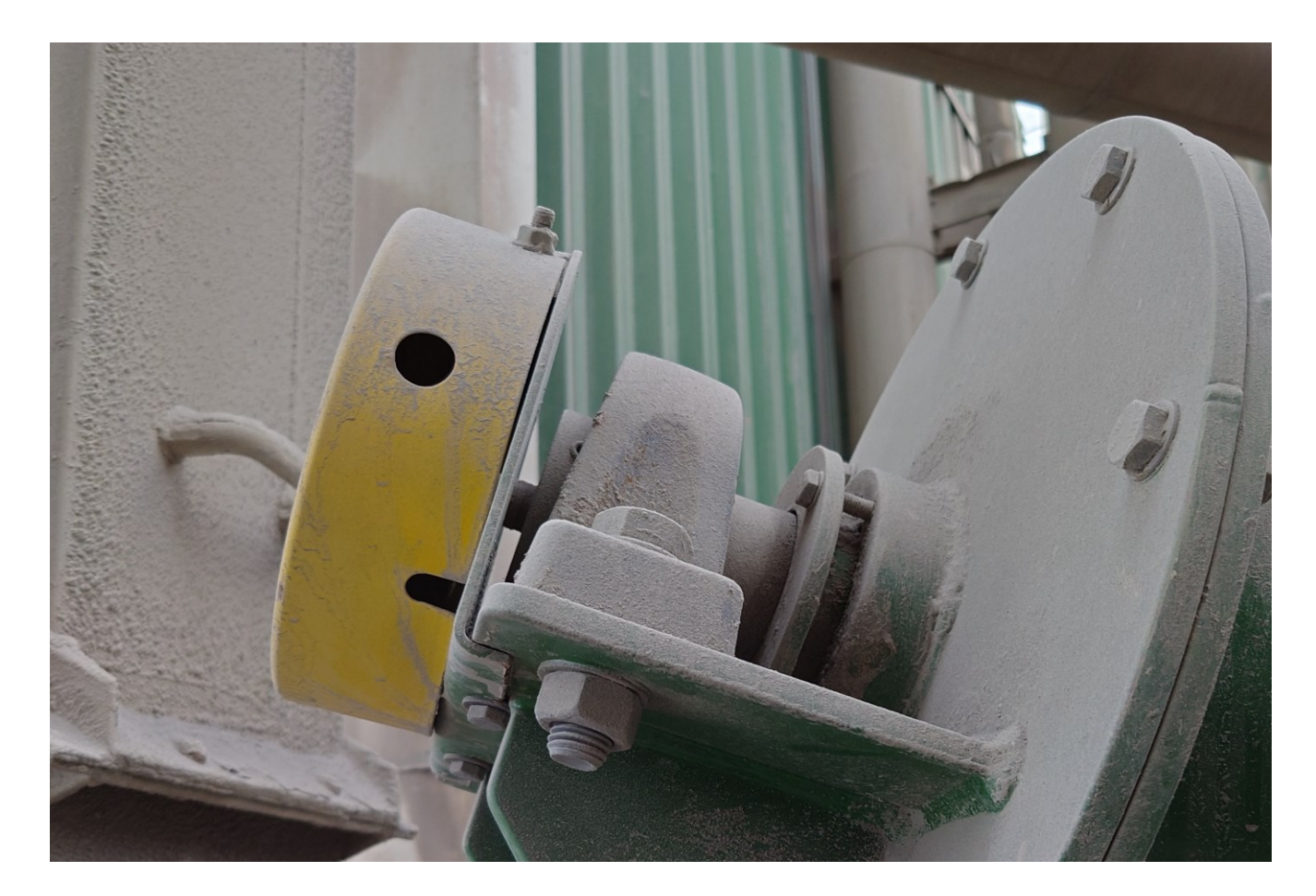

KUVA 11. Siirtoruuvin pyörintävahti

## <span id="page-32-1"></span><span id="page-32-0"></span>**3.5.4 Siilon täytön yläraja**

Nykyisessä järjestelmässä ei ole siilon täytön ylärajaa. Siiloa täyttävän henkilön on itse selvitettävä ja arvioitava, mahtuuko hänen tuomansa kuorma siiloon. On siis mahdollista, että kaikki syöttösuppiloon kaadettu materiaali ei mahdukaan siiloon ja pahimmassa tilanteessa elevaattori ja elevaattorin purkuputki tukkeutuvat. Optimaalinen tilanne olisi, jos siilon täyttymisestä saataisiin ennakkovaroitus ja mahdollisesti kesken purkua oleva kuorma saataisiin kuitenkin purettua loppuun. Tilanteen saavuttaminen vaatii käytännön tutkimista siilon ylärajan oikeaan korkeuteen asettamiseksi. Siilon ylärajaksi asennetaan rotaatiopintakytkin, joka on luonnollinen valinta sen vuoksi, että samoja rajoja on tehtaassa käytössä ja ne on todettu luotettaviksi.

Vaihtoehtoina rotaatiopintarajoille pölyisissä olosuhteissa voidaan pitää värähtelypintakytkimiä. Värähtelypintakytkimen toiminta perustuu värähtelevään sauvaan, joka tunnistaa, kun vapaa värähtely muuttuu sauvaan osuvan aineen takia (Stig Wahlström Oy 2024). Tällaisia värähtelypintakytkimiä käytetään asiakkaan tehtaassa, mutta tällaisten anturien käyttö on sijoittunut kohteisiin, joissa rotaatiopintaraja ei käytännössä mahdu pyörimään tai tunnistettava materiaali on niin hienojakoista, että rotaatioraja ei toimi. Hienojakoinen materiaali myös kuluttaa rotaatiopintarajan akselin tiivisteitä ja aiheuttaa vikatilanteen. Pintakytkimen asennukseen on useita vaihtoehtoja, mutta kun kyseessä on siilon yläraja, se voidaan asentaa joko siilon kylkeen tai siilon kattoon. Asiakkaan tehtaan muissa siiloissa on käytössä ylärajan kanssa molempia asennustapoja. Asennustapa määrittää, minkä tyyppistä rotaatiopintakytkintä käytetään [\(KUVA](#page-33-0) 12).

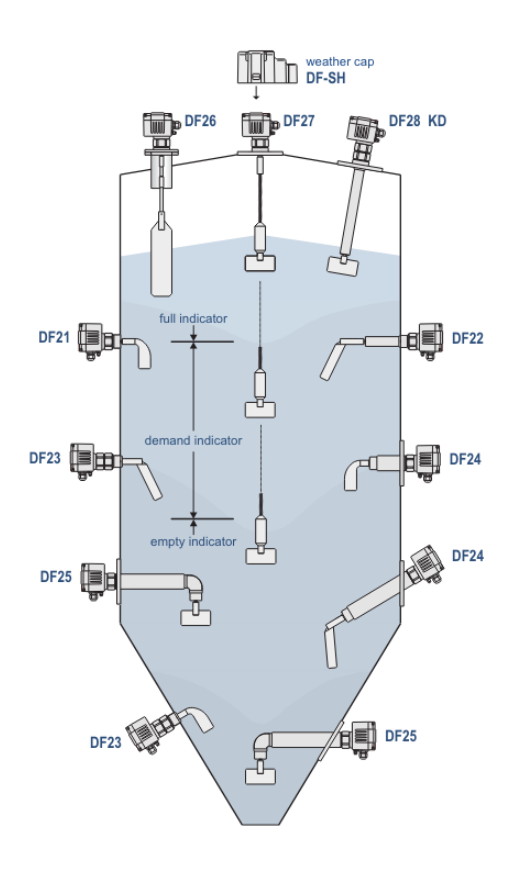

<span id="page-33-0"></span>KUVA 12. Rotaatiopintarajojen asennus kohdat ja mallisuositukset (MOLLET Füllstandtechnik GmbH 2024)

#### <span id="page-34-0"></span>**3.5.5 Siilon pinnanmittaus**

Siilon pinnanmittaus helpottaa siilon täyttöä, sillä materiaali tuodaan paikalle bulkki- eli irtomateriaalina konteissa. On tärkeää, että kuljettaja saa tietoon helposti siilon sen hetkisen täyttöasteen. Ilman pinnanmittausta kuljettaja joutuu kiipeämään ylös siilon huipulle johtavia tikapuita pitkin ja koputtelemalla siilon kylkeä selvittämään, missä korkeudessa siilossa olevan materiaalin pinta on. Pinnanmittauksessa asiakkaan tehtaissa on käytössä erilaisia ratkaisuja ja tässä käymme niistä osan läpi.

Pinnan korkeutta voidaan mitata ultraäänitutkalla, jonka toiminta perustuu ultraäänen heijastumiseen siilossa olevasta materiaalista. Ultraäänitutka lähettää sinimuotoisen ultraäänipulssin ja tutkan ultraäänivastaanotin vastaanottaa kaikupulssin. Lähetyksen ja kaiun vastaanoton välillä kuluneesta ajasta ultraäänitutka laskee algoritmin avulla pinnanetäisyyden. Mittauksen tarkkuuteen vaikuttaa heikentävästi siilossa leijuva pöly. Mittaustulos välitetään yleensä automaatiojärjestelmälle digitaalisesti väylää pitkin tai analogia viestillä. (Dean Mallon 2017)

Optisessa pinnanmittauksessa toimintaperiaate mittausteknisesti on sama kuin ultraäänellä. Mittapäästä lähetetään yleensä lasersäde ja mittapään vastaanotin tunnistaa heijastumisen. Mitatusta ajasta jälleen lasketaan etäisyys tässä tapauksessa valon nopeuden arvolla. Laserantureissa on tärkeää valita oikea mittausetäisyys ja säätää analogialähdön skaala. Pöly ja höyry aiheuttavat häiriöitä mittaukseen. Optisessa- sekä ultraäänimittauksessa täytön jälkeen on annettava pölyn laskeutua. (IFM 2019)

Kolmas vaihtoehto, vaijeriluotain, on ehdottomasti paras ja luotettavin vaihtoehto. Vaijeriluotaimessa mittaus tapahtuu mittalaitteen moottorin laskeman mittapaino avulla. Kun paino saavuttaa mitattavan aineen pinnan, moottori kelaa painon takaisin ylös. Painon laskemisen aikana mittalaitteen prosessori laskee pulssianturin pulsseista, kuinka pitkästi vaijeria on laskettu ulos. Vaijerin mitasta ja mittalaitteelle asetetuista parametreista mittalaite laskee säiliön tilavuuden ja mittalaitteen lähtösignaalin tieto päivitetään. Tällaiset mittalaitteet sopivat kiinteille materiaaleille. Laite ei häiriinny pölystä eikä ilmankosteuden vaihteluista. Vaijeriluotain toimii siis kaikissa olosuhteissa, myös pakkasessa, kun luotain on varustettu lämmityksellä. Suurin riski vaijeriluotaimessa on sen mekaanisten osien kuluminen, mutta jos mittauskertoja on alle kymmenen päivässä, arvioi valmistaja laitteen kestoiäksi 20 vuotta. (UWT GmbH 2023)

Vaikka pinnanmittaus on tässä työssä mukana varauksena, edellä mainituista vaihtoehdoista järjestelmä on suunniteltu vaijeriluotainta ajatellen. Keskukseen on piirretty UWT:n valmistamaa Nivobob 4200 -pintaluotainta varten 230 voltin vaihtosähkön syöttö ja logiikalle varataan 4–20 mA:n virtaviestille tulokortti.

<span id="page-35-0"></span>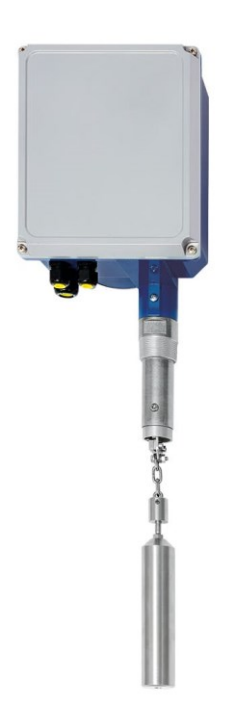

KUVA 13. Nivobob NB 4200 (UWT GmbH 2023)

#### <span id="page-36-0"></span>**4 OHJAUSLOGIIKKA**

Varastontäytön ja tyhjennyksen ohjaukseen on asiakkaan olemassa olevia järjestelmiä tukiessa ja varaosasynergiaa haettaessa vaihtoehtoina Siemen S7-1200 -sarjan logiikoita tai Siemensin Logo. Ohjelmointityökalut molempiin vaihtoehtoihin on saatavilla. Suorituskyvyltään S7-1200 on huomattavasti tehokkaampi ja monipuolisempi mm. väyläratkaisuiltaan kuin Logo. Tässä projektissa ja ohjausjärjestelmässä vaativin osuus on hätäpysäytys ja se on päätetty tehdä erillisellä hätäpysäytysreleellä. Verrattaessa S7-1200 CPU 1214C hintaa Logoon voidaan todeta, että Logojärjestelmään saadaan cpu:n lisäksi myös kaksi DI8/DO8 -laajennuskorttia lähes yhden S7:n hinnalla. Tämä tarkoittaa, että Logo ja kaksi DI/DO-laajennuskorttia on riittävä määrä digitaalisia tuloja ja lähtöjä. Merkittävää on myös, että S7-1200:ssa ei ole näyttöä ja Logoa saa myös integroidulla näytöllä. Logon näyttö on pieni tekstinäyttö. Siinä voidaan näyttää tekstiä kuudella rivillä, joissa jokaisella rivillä voi olla16 merkkiä (Siemens 2023, 7). Vaikka näyttö on melko rajallinen, siinä voidaan kuitenkin näyttää tietoa esimerkiksi ohjelman tilasta ajon aikana. Tässä projektissa pyrittiin kiinnittämään huomiota tämän mahdollisuuden hyödyntämiseen ja asettamaan logiikkaohjelman tilatiedot mahdollisimman tarkasti.

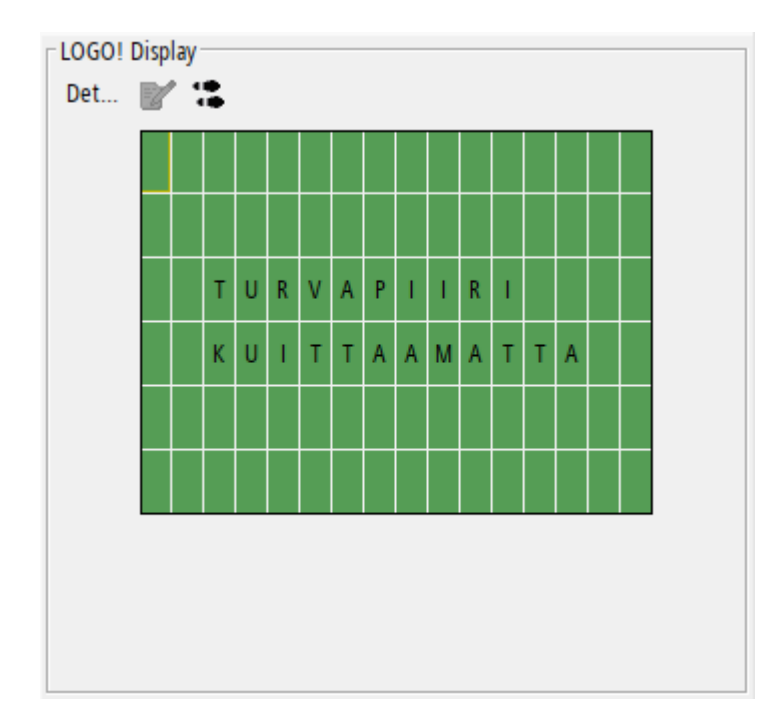

<span id="page-36-1"></span>KUVA 14. Logon näyttö ohjelmointityökalussa

#### <span id="page-37-0"></span>**4.1 IO**

Piirikaaviota järjestelmästä piirrettäessä muodostuu myös tulo- ja lähtölistaus. Suunnitelmien ja piirikaavioiden valmistuttua selvisi projektin logiikan tulojen ja lähtöjen määrä: 1 analogiatulo, 23 digitaalituloa ja 16 digitaalilähtöä. Logo ja kaksi kappaletta DM16 24R -laajennusmoduulia tarkoittaa yhteensä 24 digitaalista tuloa ja 20 digitaalista lähtöä. Tämä on Siemens Logossa digitaalisten tulojen ja lähtöjen maksimimäärä (Siemens 2023, 7). Logiikkaan jää digitaalisiin tuloihin reserviin yksi tulo ja neljä lähtöä. Neljällä lähdöllä on mahdollista toteuttaa merkkivaloilla näytettävä siilon täyttötilanteen näyttö.

#### <span id="page-37-1"></span>**4.2 Ohjelma**

Siemens Logon ohjelmointiin käytetään Siemens LOGO!Soft Comfort -ohjelmistoa. Ohjelmointi voidaan toteuttaa joko FBD (Function Block Diagram) tai LAD (Ladder Diagram) -muodossa. Tässä projektissa ohjelmointi suoritettiin FBD-pohjaisesti. Ohjelmoinnin kannalta kokonaisuus voidaan jakaa selvästi eriteltäviin osiin. Ensimmäinen osuus on laitteiston toimintaan tai toimimattomuuteen vaikuttavat tekijät: turvapiiri, moottorisuojat ja taajuusmuuttaja. Kuittaamaton turvapiiri, lauennut moottorisuoja tai taajuusmuuttajavika estää laitteiston toiminnat. Näistä varsinkin turvapiirin kuittaamattomuuden on estettävä myös logiikan puolella tapahtuvat toiminnot. Toinen selvä kokonaisuus on paikallisohjauksen valinta ja paikallisohjauksen toiminnot. Tässä käsitellään siis ohjauspaneelien 510OP01 ja 513OP01 riippuvuuksia ohjauspaikan vaihdon, sekä ohjauksien suhteen. Paikallisohjauksen ollessa ohjauspaneelilla 523OP01 on mahdollista pyörittää kuljetinruuvia eteen ja taakse sekä pyörittää elevaattoria 513. Näiden lisäksi on kaksi varsinaista päätoimintoa: täyttö ja tyhjennys. Ne voivat olla käytössä yhtäaikaisesti toisistaan riippumatta. Tämän jaottelun mukaisesti ohjelman vaatimukset ja toiminnallisuuden kuvaus on määritelty luvuissa [0](#page-38-2) - [4.2.4.](#page-40-0) Ohjelman tapahtumista ja tilasta pyritään välittämään mahdollisimman tarkasti tieto logiikan tekstinäytöllä. Tällä tavalla pyritään helpottamaan mahdollisten vikatilanteiden selvittämistä.

LOGO!Soft Comfort -ohjelmointityökalussa on mahdollista valita tulostusta varten paperin koko ja paljonko sivuja on ohjelmointia varten. Sivumäärää voidaan työn edetessä tarvittaessa muuttaa. Sivut voidaan sijoitella kuten taulukoissa, rivien ja kolumnien määrää vain rajoittaa sivujen maksimäärä sata. Tässä projektissa ohjelmointia varten varattiin kappaleen alussa määritellyn ohjelman rakenteen

mukaisesti neljä sivua. Turvapiirin ja moottorisuojien hallintaa voidaan pitää ohjelman perustana ja tämä kokonaisuus sijoitettiin sivutaulukon lähtökohdaksi. Paikallisohjauksia, täyttöä ja tyhjennystä käsiteltiin ohjelmistohierarkkisesti saman tasoisina osina, joten nämä sijoitettiin jokainen omalle rivilleen sivujen taulukossa. Koska edellä mainitut ovat riippuvaisia turvapiirien toiminnoista, ne päätettiin sijoittaa omaan kolumniinsa. Näin muodostui sivurakenne, jossa on kaksi kolumnia ja kolme riviä [\(TAULUKKO 5\)](#page-38-1). Taulukon tyhjät sivut turvapiiri ja moottorisuojien hallinnan alla toimivat reittinä, kun turvapiirin signaaleista viedään käynnistysehtoja paikallisohjauksille, täytölle ja tyhjennykselle.

#### <span id="page-38-1"></span>TAULUKKO 5. Ohjelman sivujako

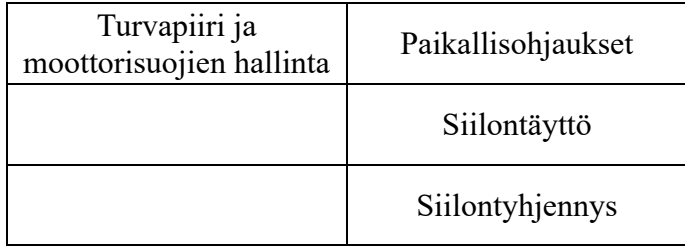

#### <span id="page-38-2"></span><span id="page-38-0"></span>**4.2.1 Turvapiiri ja moottorisuojien hallinta**

Turvapiirin releen kuittaus on erillään varsinaisesta logiikkaohjelmasta. Turvapiiriltä tieto siirtyy logiikalle digitaaliselle tulolle I1, kun turvapiiri on kuitattu. Tulon ollessa pois päältä ohjelmassa näytetään ohjelmablokin B005 teksti: "TURVAPIIRI KUITTAAMATTA" (LIITE 5). Samalla pulssigeneraattoriblokki B011 vilkuttaa turvapiirin merkkivaloa 510H81, joka on binäärilähdössä Q6. Suojareleiden 510Q11–551Q11 tilasta siirtyy digitaaliseen tuloon I9 tieto, kun kaikki moottorisuojareleet ovat kuitattu ja päällä. Signaalin puuttuessa näytetään blokin B0003 teksti: "SUOJARELE LAUENNUT". Taajuusmuuttajan 513TO02 ollessa kunnossa tulee digitaaliseen tuloon I11 signaali ja tämän puuttuessa blokissa B087 näytettään teksti: "TAAJUUSMUUT. VIKA". Kun kolme edellä mainittua digitaalituloa ovat aktiivisena, eli järjestelmä on käyttövalmiina, on logiikan muistipaikka M1 myös aktiivinen. M1-muistipaikan on nimetty: AJOLUPA. M1-blokin ollessa aktiivinen on näkyvillä blokin B004 teksti: "VALMIUSTILA". Tämä M1 blokki siirtyy logiikan ohjaamien moottorilähtöjen yhdeksi käynnistymisehdoksi, jos tämä signaali puuttuu ei moottoreita voi käynnistää. (LIITE 5)

#### <span id="page-39-0"></span>**4.2.2 Paikallisohjaukset ja ohjauspaikan valinta**

Projektissa on kaksi erillistä ohjauspaikkaa, joista jompikumpi voi olla käytössä. Molemmissa ohjauspaikoissa on olemassa merkkivalo, joka osoittaa kummassa ohjaus on. Ohjauspaikoissa on valintapainike, jolla ohjauspaikan voi siirtää paikasta toiseen. Pääohjauspaikka on 510OP01 ja varsinainen paikallisohjauspaikka on 513OP01. Kun ohjelmassa ei turvapiiri ole kuitattuna, ohjauspaikkojen 510OP01 ja 513OP01 ohjauspaikkaa osoittavat merkkilamput ovat sammuksissa. Kun turvapiiri kuitataan, ohjelma valitsee ohjauspaikan 510OP01 ja logiikan lähtö Q5 aktivoidaan. Lähtö Q5 sytyttää merkkivalon 510H01 ja muistipaikka M3 aktivoidaan. Valittaessa ohjauspaikkaa 513OP01 valinta hyväksytään vain, jos siilontäyttö ei ole kesken. Tämä tarkoittaa, että ohjauspaikalta 510OP01 ei ole käynnistetty siilontäyttö toimintoa eikä elevaattorin 513 jälkikäynti ole käytössä. Paikallisohjauksessa, kun ohjauspaikka on aktivoittu paikkaan 513OP01, voidaan syöttöruuvia 512 ajaa eteen- tai taaksepäin pulsseittain. Pulssi tarkoittaa, että kun ohjauspainike on pohjassa kuljetusruuvia, pyöritetään pulssin ajan valittuun suuntaan. Jos painike löysätään ennen kuin aika on kulunut, pyöritys lopetetaan välittömästi. Pulssin uudelleen aktivointi tapahtuu päästämällä ohjauspainike ylös ja painamalla uudelleen pohjaan. Eteen- ja taaksepyöritys yhtäaikaisesti on estetty ohjelmassa, ja jos molemmat napit ovat painettu pohjaan yhtäaikaisesti, pysäytetään moottori 512M01 kokonaan. Elevaattoria 513 voidaan pyörittää niin kauan kuin ohjauspainike on pohjassa. Syöttöruuvin 512 ja elevaattorin 513 liikkeitä voidaan ajaa yhtäaikaisesti paikallisohjauksessa. Täyttöruuvin ja elevaattorin moottorien käynnistyminen on estetty, vaikka joku ohjauspainikkeista olisi painettuna tai jumittuneena pohjaan, kun paikallisohjauspaikan valinta tehdään. Hätäseis -painiketta painettaessa pysäytetään kaikki toiminnot. (LIITE 5)

#### <span id="page-39-1"></span>**4.2.3 Siilon täyttö**

Siilon täyttö voidaan käynnistää, kun ohjauspaikka 510OP01 on valittu ja turvapiiri ja moottorisuojat ovat kunnossa. Käynnistys tapahtuu logiikan digitaalisen tulon I14 signaalista ja pysäytys taas tulon I15 katkeamiseen. Täyttöjärjestelmässä ensin käynnistetään elevaattori 513 ja viiveen jälkeen syöttöruuvi 512. Sammutettaessa syöttöruuvi 512 pysähtyy välittömästi pysäytyspainiketta painettaessa ja elevaattori 513 taas viiveellä. Pysäytysviiveen tarkoituksena on, että elevaattorin suppilossa ja kupeissa oleva materiaali saadaan siirrettyä siiloon. Tällä estetään materiaalin

aiheuttamasta turhaa kuormitusta elevaattoria käynnistettäessä sekä ehkäistään materiaalin joutumista kosteuden vaikutuksen alaiseksi. Syöttöruuvin 512 ja elevaattorin 513 pyörimistä seurataan pyörintävahdeilla. Pyörintävahdin havaitessa vian se pysäyttää syöttöruuvin sekä elevaattorin. Logon näytössä näytetään, että kumman laitteen pyörintävahti pysäytti täytön. Näytöllä näytetään myös, kun täyttö on käynnissä ja kun täyttöä pysäytettäessä elevaattori on jälkikäynnissä. Hätäseis-painikkeen painaminen tai jonkun moottorisuojan laukeaminen pysäyttää täytön ilman viiveitä. (LIITE 5)

#### <span id="page-40-0"></span>**4.2.4 Siilon tyhjennys**

Siilon tyhjennyksen voi käynnistää, kun turvapiiri ja moottorinsuojat ovat kunnossa. Käynnistys tapahtuu logiikan digitaalisen tulon I23 signaalista ja pysäytys taas tulon I24 signaalin katkeamisesta. Tyhjennyksessä ensimmäisenä käynnistetään purkuruuvi 532 ja viiveen jälkeen sulkupellin avaus aloitetaan. Toimintajärjestyksellä pyritään keventämään purkuruuvin käynnistämistä. Sulkupellin avaaminen pysäytetään, kun sulkupelti tulee induktiiviseen avoinna rajaan 531B02, joka on kytkettynä logiikan tuloon I4. Kun siilon tyhjennys pysäytetään, ensimmäisenä aloitetaan sulkupellin sulkeminen ja moottoria pyöritetään sulkusuuntaan, kunnes sulkupelti tulee suljettu rajaan 531B01. Purkuruuvi on käynnissä koko tämän ajan ja se jää jälkikäynnille, kun sulkupelti on jo sulkeutunut. Tällä varmistetaan purkuruuvin tyhjentäminen. Pysäyttämistä on varmistamassa myös ajastin, joka pysäyttää sekä sulkupellin ja purkuruuvin vaikka sulkupelti ei saavuttaisikaan rajaa 531B01. Hätäseis-painikkeen painaminen tai jonkun moottorisuojan laukeaminen pysäyttää tyhjennyksen ilman viiveitä. (LIITE 5)

#### <span id="page-41-0"></span>**5 YHTEENVETO JA POHDINTA**

Tässä työssä modernisoitiin Raahen Fescon Oy:n dolomiittivaraston ohjauskeskus. Ohjauskomponenttien valinnassa huomioitiin tehtaassa muissa ohjauskeskuksissa käytössä olevat komponentit. Tällä pyritään pitämään varaosavarasto mahdollisimman pienenä. Dolomiittivaraston laitteisto säilyi suurelta osin samana, sillä vain sulkupelti varsinaisista toimilaitteista vaihdettiin. Suurimmat uudistukset sijoittuvat siilon täyttöastetta ilmaiseviin antureihin ja siilon täyttöasteen mittaukseen.

Suunnittelun suurimpia haasteita aiheutti alkuperäisen järjestelmän piirikaavioiden ja teknisten tietojen puute. Osa laitteiston osista oli uusia tai suhteellisen uusia. Niistä tiedot saatiin vaivatta selville moottorien ja vaihteistojen tyyppikilvistä. Onneksi vanha ohjauskeskus oli käytössä ja tietoa saatiin myös taajuusmuuttajien ja lämpöreleiden arvoista. Varmistukseksi tehtiin vielä mittaukset pihtivirtamittarilla, kun moottorit olivat käytössä. Tämänkaltainen "salapoliisintyö" osoittaa, että on erittäin tärkeää säilyttää dokumentaatio saatavilla. On tärkeää muistaa myös päivittää tiedot, jos ja kun laitteistoon tulee muutoksia komponentteihin. Projektissa se pyrittiin ottamaan huomioon. Osaluettelo on Cadmaticin tietokantarakenteessa, kuten myös laitteiden ja osien tunnusten hallinta.

Suunnitteluprosessin alussa oli haasteellista hahmottaa laitteiden tunnusten luonti Cadmaticin käytön kannalta. Aiemmin näitä asioita ei ollut mietitty tietokantapohjaisen suunnittelun pohjalta joka kohdassa. Osittain symbolien ja piirikaavioiden yhteydessä olisi pitänyt muokata symbolit omiksi symboleiksi ja asetella symbolien lisätiedot niille kuuluville paikoilleen. Näin olisi säästetty aikaa ja selvitty vähemmällä käsityöllä. Useissa kohdissa toki muokkausta ja symbolien kopiointia toteutettiin, mutta symbolit jäivät luomatta. Seuraavassa projektissa tätä työtä on helppo jatkaa ja saada räätälöityä symbolit sopiviksi. Kuvien piirtämiseen ja Cadmaticin ominaisuuksien parempaan hyödyntämiseen olen saanut uuden version takia koulutusta. Koulutuksissa on ilmennyt seikkoja, joista olisi ollut hyötyä jo tämän projektin suunnittelussa Onneksi näillä tiedoilla on hyvä jatkaa seuraavassa projektissa ja parantaa suunnitteluprosessia ja tiedonhallintaa.

Tämän työn yhteydessä mitoitusohjelmiston hyödyntämistä on jalostettu. Laitetunnusten huolellinen tuominen ohjelmaan on ehdottomasti hyvä tapa myös jatkossa. Tämä on käytännössä otettu jo käyttöön uudessa projektissa. Tunnusten käyttöön ottaminen selkeyttää huomattavasti mitoitusohjelman raporttia, kun komponentit vastaavat tunnuksiltaan piirikaavioon piirrettäviä komponentteja. Tästä on

selvää hyötyä, kun keskuksen suunnitelmat lähetetään keskusvalmistajalle ja mitoitusraportin tuloksista on helppo löytää keskuksen suunnitteluun oleellisia lukuja.

Haasteita oli myös hieman koneturvallisuuden määrittelyssä. Tämän osuuden määrittely oli hiukan myöhässä suunnitteluun nähden. Huomion vei moottorilähtöjen ja ohjauksen suunnittelu. Koneturvallisuus ja sen ympärillä olevat asiat olisivat voineet aiheuttaa piirikaavioihin suuriakin muutoksia, mutta onneksi kuitenkaan näin ei käynyt. Suurelta osin suunnittelutyöhän on tasapainottelua ylisuunnittelun ja kustannustehokkuuden välillä, myös turvallisuusasioissa.

Keskukseen ja automaation ohjelmaan olisin mielellään lisännyt vielä enemmän tietoa, jonka perusteella olisi helpompaa selvittää laitteiston vikatietoa. Tämän toteuttamisen suurimmaksi esteeksi lopulta osoittautui logiikan valinta. Tulojen määrä rajoitti tarkempien vikadiagnoosin tekemisen. Tosin tämäkin osuus on sitä tasapainottelua ylisuunnittelun ja kustannustehokkuuden välillä. Uskon, että sähköasentajakokemuksestani on hyötyä järjestelmien suunnittelussa samoin kuin vahvasta ohjelmointikokemuksestani. Tällä yhdistelmällä voidaan päästä mahdollisimman optimaaliseen lopputulokseen.

Vaikka suunniteltu keskus on vielä tilaamatta ja käyttöönottamatta, on tämän työn suunnittelu ehdottomasti ollut positiivinen prosessi. Siinä on karttunut kokemusta, työtavat ovat kehittyneet ja lopulta kysymysten tilalle on tullut suuri määrä vastauksia. Ne antavat tulevaisuudessa suunnittelutyöhöni paljon lisäarvoa.

## <span id="page-43-0"></span>**LÄHTEET**

ABB Oy 2011. *Pehmokäynnistinopas Pienjännitetuotteet, Pehmokäynnistys*. Saatavilla: https://library.e.abb.com/public/d11f99611045fef8c125796e00473a8a/OPAS%20Pehmokaynnistys%201FI12\_01.pdf. Viitattu: 20.3.2024.

Aluehallintovirasto 2016. *Lupapäätös*. Saatavilla: https://ylupa.avi.fi/api/v1/documents/attachment/2259277. Viitattu: 20.4.2024. BMH Technology 2024. *Elevaattori - BMH Technology*. Saatavilla: https://www.bmh.fi/equipment/bucket-elevators/attachment/elevaattori/. Viitattu: 7.5.2024.

Dean Mallon 2017. *Measuring the level of bulk solids stored in silos*. Saatavilla: https://bdih-download.endress.com/files/DLA/005056A500261ED7BDAD83F55719A5EC/WP01074F24EN0118%20- %20Measuring%20the%20level%20of%20bulk%20solids%20stored%20in%20silos.pdf. Viitattu: 18.4.2024.

IFM 2019. *Käyttöohje Optinen pinnankorkeusanturi O1D300 FI*. Saatavilla: https://media.ifm.com/CIP/mediadelivery/asset/78887067aee17444a864cbbce71793bf/11454904\_FI.pdf?contentdisposition=inline. Viitattu: 20.4.2024.

MOLLET Füllstandtechnik GmbH 2024. *Rotary blade level indicator*. Saatavilla: https://www.molletlevel.com/uploads/tx\_cinproducts/00-DF-brochure.pdf. Viitattu: 7.5.2024.

OEM 2024. *M30 induktiivinen kytkin | Datasensing | OEM Finland Oy*. Saatavilla: https://www.oem.fi/tuotteet/anturi-ja-koneturva/induktiiviset-l%C3%A4hestymiskytkimet/induktiiviset-l%C3%A4hestymiskytkimet-\_-426693/yleismallit-\_-426711/induktiivinen-kytkin-m30-\_-106147. Viitattu: 17.4.2024.

Schneider 2024. *XACB3191 - Riippuohjain 1Nop+Hätäseis*. Saatavilla: https://www.se.com/fi/fi/product/XACB3191/riippuohjain-1nop+h%C3%A4t%C3%A4seis/. Viitattu: 30.4.2024.

Schneider Electric 2024. *EcoStruxure Power Design – Ecodial*. Saatavilla: https://www.se.com/fi/fi/product-range/61013-ecostruxure-power-design-ecodial/#overview. Viitattu: 26.3.2024.

SFS 6000-5-52 2022. *Pienjännitesähköasennukset. Osa 5-52: Sähkölaitteiden valinta ja asentaminen. Johtojärjestelmät*. Helsinki: Suomen standardisoimisliitto SFS.

SFS-EN 61082-1 2015. *Sähkötekniikassa käytettävien dokumenttien laatiminen. Osa 1: Säännöt*. Helsinki: Suomen standardisoimisliitto SFS.

SFS-EN IEC 62061 2021. *Koneturvallisuus. Turvallisuuteen liittyvien ohjausjärjestelmien toiminnallinen turvallisuus*. Helsinki: Suomen standardisoimisliitto SFS.

SFS-EN ISO 13850 2015. *Koneturvallisuus. Hätäpysäytys. Suunnitteluperiaatteet*. Helsinki: Suomen standardisoimisliitto SFS.

SFS-ISO/TR 14121-2 2013. *KONETURVALLISUUS. RISKIN ARVIOINTI. OSA 2: KÄYTÄNNÖN OPASTUSTA JA ESIMERKKEJÄ MENETELMISTÄ*. Helsinki: Suomen standardisoimisliitto SFS.

Siemens 2023. *LOGO! System Manual*. Saatavilla: https://cache.industry.siemens.com/dl/files/499/109826499/att\_1161914/v1/logo\_system\_manual\_en-US\_en-US.pdf. Viitattu: 25.4.2024.

Stig Wahlström Oy 2024. *PINTAKYTKIMET - Värähtelypintakytkimet*. Saatavilla: https://www.swoy.fi/tuote-osasto/pinta/pintakytkimet-varahtelypintakytkimet/. Viitattu: 17.4.2024.

UWT GmbH 2023. *Continuous level measuring system*. Saatavilla: https://www.uwtgroup.com/en/mwdownloads/download/link/id/512/. Viitattu: 20.4.2024.